TARTU ÜLIKOOL Arvutiteaduse instituut Informaatika õppekava

# **Iris Kreinin**

# Kasutajaliidese disaini loomine "Kasutatavuse kogemuspõhise **analüüsi meetodi" rakendusele**

**Bakalaureusetöö (9 EAP)**

Juhendajad: Kuldar Taveter, PhD

Anu Piirisild, MSc

# Kasutajaliidese disaini loomine "Kasutatavuse kogemuspõhise analüüsi meetodi" **rakendusele**

## **Lühikokkuvõte:**

Bakalaureusetöö eesmärk on disainida kasutatavuse kogemuspõhise analüüsi meetodi rakenduse "EbA-UIM" eessüsteem (ingl *front-end*) ja selle kasutajaliides. Bakalaureuse töö sisaldab ülevaadet kasutatavuse kogemuspõhise analüüsi meetodist, veebi sisu juurdepääsetavussuuniste (ingl *Web Content Accessibility Guidelines*) 2.2 versioonist, disainivahenditest ja -valikutest ning arendamisel kasutatud tehnoloogiatest. Funktsionaalsed ja mittefunktsionaalsed nõuded loodavale rakendusele on välja toodud loeteludena. Antud töö sisaldab veel põhjalikku kirjeldust disainitud rakenduse eessüsteemist, kolme erineva testimise tulemusi, suuremaid esinenuid väljakutseid ning võimalikke edasiarendusi. Rakendus valmis koostöös kaastudendiga, kes kompleksarendaja rollis tegi rakenduse tagasüsteemi, andmebaasi ja osa eessüsteemi arendusest.

## **Võtmesõnad:**

Kasutatavuse kogemuspõhise analüüsi meetod, EbA meetod, ligipääsetavuse standard WCAG 2.2, kasutajaliidese disain, Figma, Angular, Typescript, *front-end* arendus

**CERCS:** P175 Informaatika

# **Designing a User Interface for the "Experience-based Usability Analysis Method" Application**

## **Abstract:**

The aim of this bachelor thesis is to design the front-end of the Experience-based Usability Analysis method application "EbA-UIM" and its user interface. The bachelor's thesis contains an overview of the Experience-based Usability Analysis method, the Web Content Accessibility Guidelines version 2.2, chosen design tools and choices, and technologies used in development. A list of functional and non-functional requirements for the application are presented in the thesis. This thesis also contains a comprehensive description of the designed application user interface, the results of three different conducted tests, the biggest challenges encountered and plans for further developments. The application was created in cooperation with a fellow student who in a full-stack developer role developed the application's back-end, database and part of the front-end.

#### **Keywords:**

Experience-based Usability Analysis method, EbA method, web accessibility standard WCAG 2.2, user interface design, Figma, Angular, Typescript, front-end development

## **CERCS:** P175 Informatics

# Sisukord

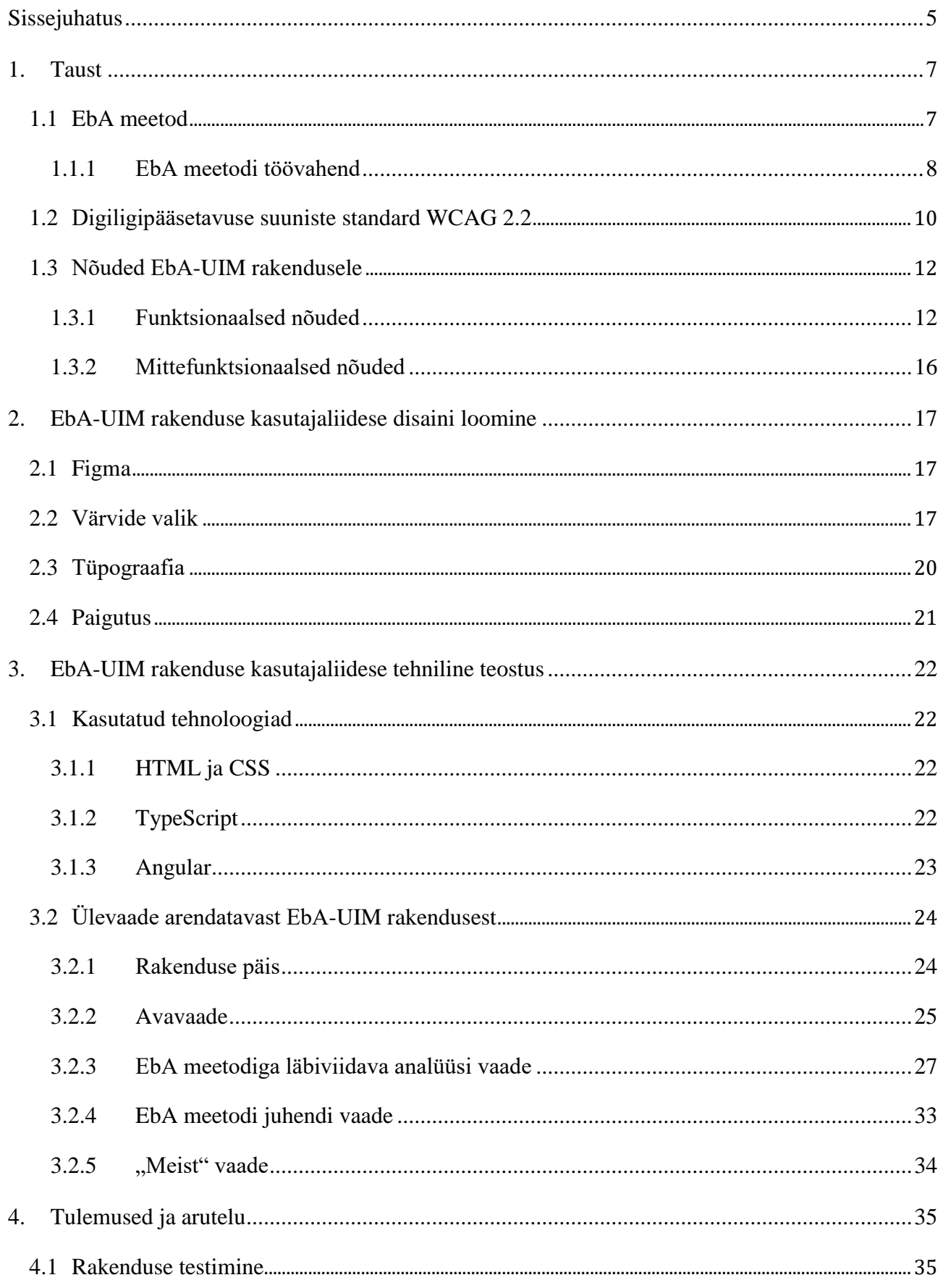

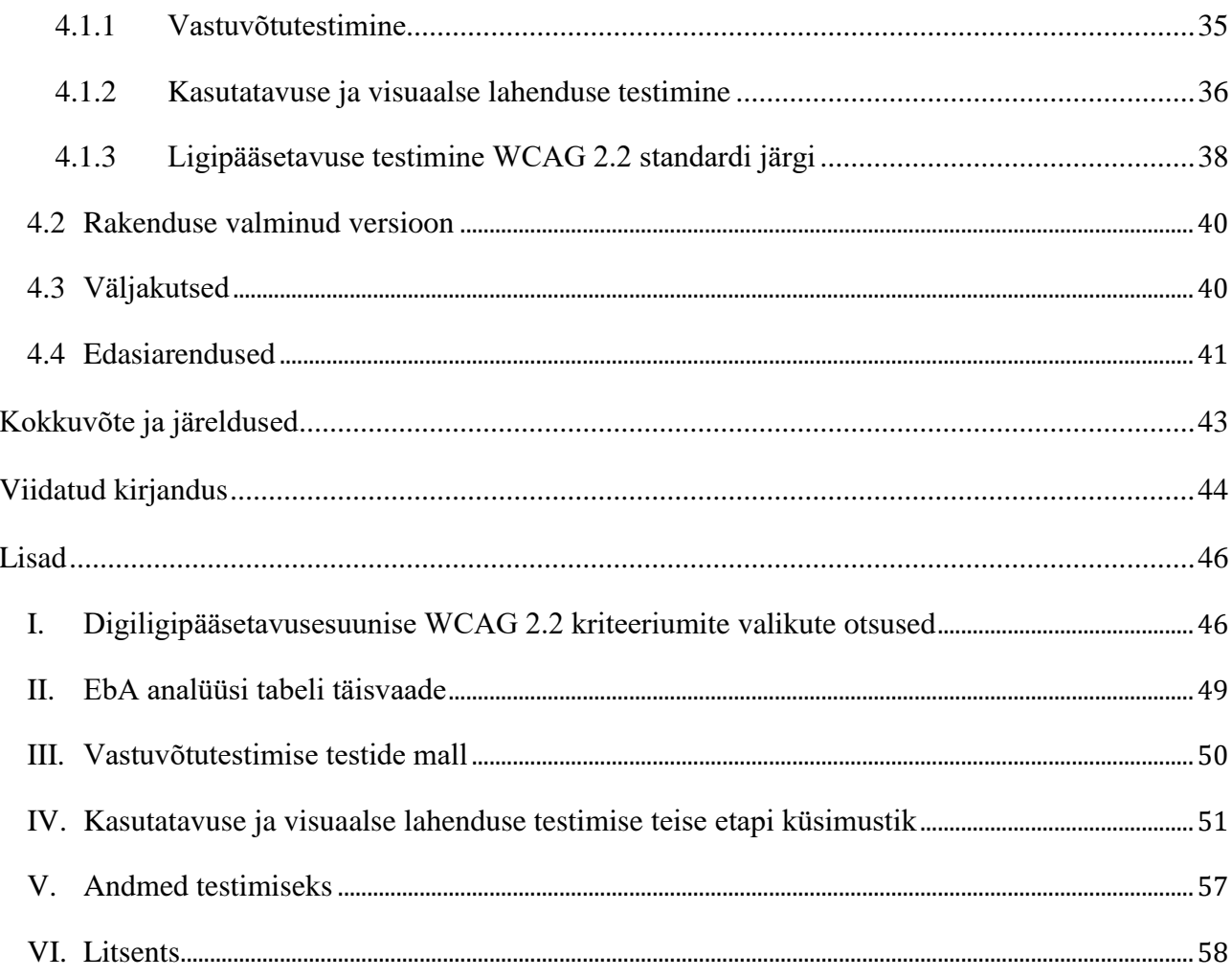

## <span id="page-4-0"></span>**Sissejuhatus**

Kasutatavuse kogemuspõhise analüüsi (edaspidi EbA, ingl *Experience-based Usability Analysis*) meetod on loodud eesmärgiga "muuta digitoodete ja e-teenuste arendus kuluefektiivsemaks" [1]. Meetodi kasutegur tuleb kasutajate käitumise ja harjumuste analüüsist, mis viiakse läbi tootearenduse varajases faasis [2]. Tehtud analüüs annab tagasisidet, kuidas ning milliste potentsiaalsete riskidega planeeritud lahendus toimiks. EbA meetod on suunatud ennekõike nõuete analüüsi tegijatele*.*

EbA meetodil on olemas minimaalne töötav toode (edaspidi MVP, ingl *minimum viable product*), mis on loodud Microsoft Excelis XLSX failiformaadis. Selles on võimalik läbi viia EbA meetodil põhinevat analüüsi. Kuna analüüsi tegemisel kombineeritakse vastuseid valemite põhjal automaatselt, siis kaasnevad sellega teatud kitsaskohad: iga uue rea lisamisel tuleb Exceli tabelisse alati kopeerida kaasa vajalikud valemid ja uue faili loomisel peab arvestama, et kõik valemid oleksid kaasa kopeeritud. Sellest tulenevalt on tooteomanikul soov, et EbA meetodil oleks oma rakendus, kus kõik kasutusteekonnad toetavad analüüsiprotsessi läbiviimist. Näiteks on vaja, et analüüsi tegev kasutaja ei peaks tegema tehnilisi lisategevusi, nagu ridade ja valemite kopeerimine ning väljade ühendamine, vaid ta saaks pühenduda analüüsi tegemisele. Mugav töövahend aitab praktikutel loodavaid meetodeid igapäevatöös kasutada [3]. Seetõttu on vajadus disainida vastav kasutajaliides loodavale EbA meetodi rakendusele, mille läbi saaks EbA meetodil põhinevat analüüsi kasutajakesksemalt läbi viia. Lisaks mugavamale projektide analüüsile sisaldab loodav rakendus ka kasutusjuhendit koos EbA meetodi selgitusega, näidisprojekti ja infot rakenduse enda kohta.

Bakalaureusetöö eesmärk on disainida EbA meetodi rakenduse eessüsteem (ingl *front-end*) ja selle kasutajaliides. Rakendus lähtub tooteomaniku poolt etteantud funktsionaalsetest ja mittefunktsionaalsetest nõuetest. Rakenduse disainimisel arvestatakse veebi sisu juurdepääsetavussuuniste (edaspidi WCAG, ingl *Web Content Accessibility Guidelines*) versiooni 2.2 disaini puudutavate esmavajalike kriteeriumitega. Rakendus luuakse paralleelselt koostöös kaastudengi Karl Olaf Kuldmaaga (edaspidi kompleksarendaja, ingl *full-stack developer*), kes oma bakalaureusetöö Rakendusprogrammi loomine "Kasutatavuse kogemuspõhise analüüsi meetodile" raames loob rakenduse tagasüsteemi (ingl *back-end*) ja sellega seotud eessüsteemi funktsionaalsused ning andmebaasi [4]. Arendustiimi kolmas osapool on EbA meetodi autor Anu Piirisild (edaspidi tooteomanik), kes lisaks kliendi esindamisele loob ka rakenduses kasutatavad tekstid ja juhendmaterjalid.

Bakalaureuse töö on jagatud neljaks peatükiks. Esimeses peatükis antakse ülevaade EbA meetodist ja selle töövahendist, WCAG 2.2 versioonist ning tooteomaniku nõuetest loodavale rakendusele. Teises peatükis kirjeldatakse disainivahendeid ja põhjendatakse disainivalikuid. Kolmandas peatükis nimetatakse arendamisel kasutatud tehnoloogiad ja tuuakse välja loodud rakenduse tulemused. Neljandas peatükis esitatakse rakenduse testimiste tulemused, suurimad väljakutsed ning plaanid edasiarenduseks.

## <span id="page-6-0"></span>**1. Taust**

Peatüki esimeses alapeatükis 1.1 antakse lühiülevaade EbA meetodist, loodavast töövahendist, arendustiimi koosseisust, jagatud ülesannetest ning töö lähtepunktidest. Teises alapeatükis 1.2 tutvustatakse digiligipääsetavuse suuniste standardit WCAG 2.2 ning kolmandas alapeatükis 1.3 tuuakse välja rakendusele esitatud funktsionaalsed ja mittefunktsionaalsed nõuded.

## <span id="page-6-1"></span>**1.1 EbA meetod**

Käesoleva bakalaureusetöö raames luuakse rakendus EbA meetodi kasutamiseks. Alljärgneva kirjelduse aluseks on artikkel, mille autoriks on EbA meetodi looja Anu Piirisild [1, 2]. EbA meetodi eesmärk on hinnata varajases digitoote või e-teenuse loomise faasis võimalikke riske ja saada ülevaade, kuidas võiks planeeritav lahendus toimida kasutajate käitumise ja harjumuste seisukohast, tehes seda läbi lahenduse visiooni valideerimise. Analüüsi alusel saab nõudeid vajadusel muuta või teostada lahendusele täiendava analüüsi. Nii saab lahendus tagasiside juba enne prototüübi loomist, arendamist ja testimist. EbA meetod tugineb põhimõttele, et inimeste käitumismuster kujuneb varasemate harjumuste põhjal. Sellest lähtuvalt on EbA teiseks eesmärgiks toote edukuse tagamiseks teada saada, kas sidusrühmadel on vajalikud teadmised, oskused, harjumused või vahendid olemas. See lähenemine erineb tavapärasest nõuete valideerimise eesmärgist, kus kontrollitakse toote vastavust sidusrühma vajadustele. EbA on suunatud nii nõuete analüüsi teostajatele, kes selgitavad välja toote nõudeid, kui ka tooteomanikele ning äri- ja nõuete analüütikutele*.*

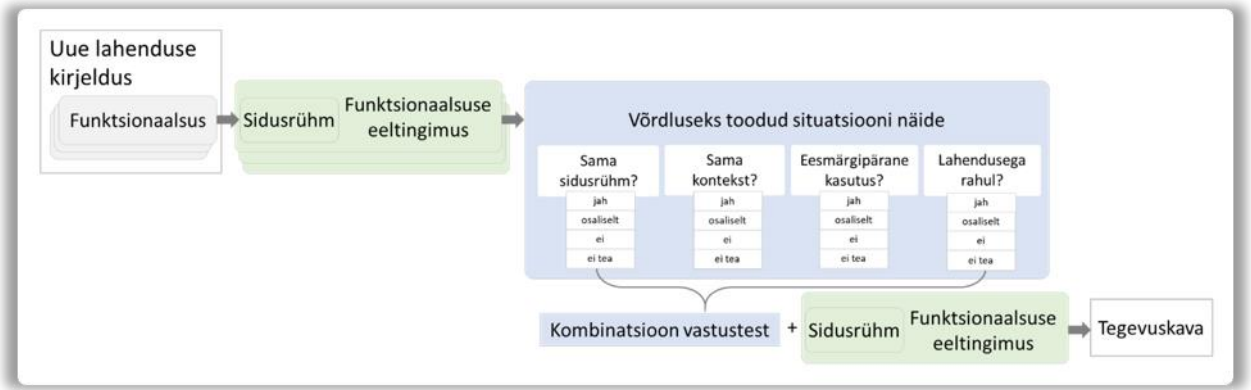

Joonis 1. EbA meetodi raamistik [1, 2].

EbA meetodi raamistikku illustreerib joonis 1, mis kirjeldab analüüsimiseks vajaminevaid komponente ja protsessi. Meetodi kasutaja peab läbi tegema järgmised sammud [1, 2]:

1. Kavandatud lahenduse kirjeldus tuleb jagada funktsionaalsusteks (ingl *features*).

- 2. Tuleb otsustada, millised on iga funktsionaalsusega seotud sidusrühmad (ingl *stakeholders*) ja millised on funktsionaalsuse edukuse tagamiseks vajalikud eeltingimused.
- 3. Tuleb leida eeltingimusega samastuv ja sidusrühma poolt varasemalt kogetud situatsiooni näide.
- 4. Tuleb määrata iga funktsionaalsuse eeltingimuse ning näite situatsiooni võrreldavus lähtuvalt sidusrühmast ja kontekstist.
- 5. Tuleb hinnata võrreldavas näites nii sidusrühma käitumise eesmärgipärasust kui ka rahulolu.
- 6. EbA meetod annab vastuse, mis on kombineeritud lähtuvalt saadud vastustest. Vastused kirjeldavad eeltingimuse täidetavust uue toote kontekstis.
- *7.* Saadud vastuste abil tuleb kavandada edasised tegevused, mis aitavad otsustada, kas "eeldused on lahenduse edukaks toimimiseks piisavad" [1] või tuleb lahendus ümber kavandada.

Kuna EbA meetodi kasutamisel võib ette tulla sisu kordamist ja tulemusi peab kombineerima ning kuvama, siis peab meetodi jaoks loodav töövahend suutma automatiseerida eelnimetatud tegevuste kordusi.

#### <span id="page-7-0"></span>**1.1.1 EbA meetodi töövahend**

EbA meetodi jaoks on olemas MVP, mis põhineb rakendusel Microsoft Excel [1]. Käesoleva töö autori ja kompleksarendaja bakalaureusetöö [4] ühistööna luuakse töövahend nimega EbA-UIM, mille eesmärk on veelgi lihtsustada EbA meetodi kasutamist. Nii MVP kui ka loodav töövahend kuvavad analüüsitava toote kasutatavust prognoosivad kirjeldused automaatselt ning aitavad infot struktureerida [1]. Kui MVP versioonis pidi meetodi kasutaja valemeid kaasa kopeerima ja info struktureerimiseks ridu ühendama, siis loodavas rakenduses peavad valemid olema lõppkasutajate eest peidetud ning automaatselt kaasa tulema. Info struktureerimine peab loodavas rakenduses olema kiirem võrreldes varasema MVPga. Meetodi ja töövahendi kasutamise protsess on näidatud joonisel 2.

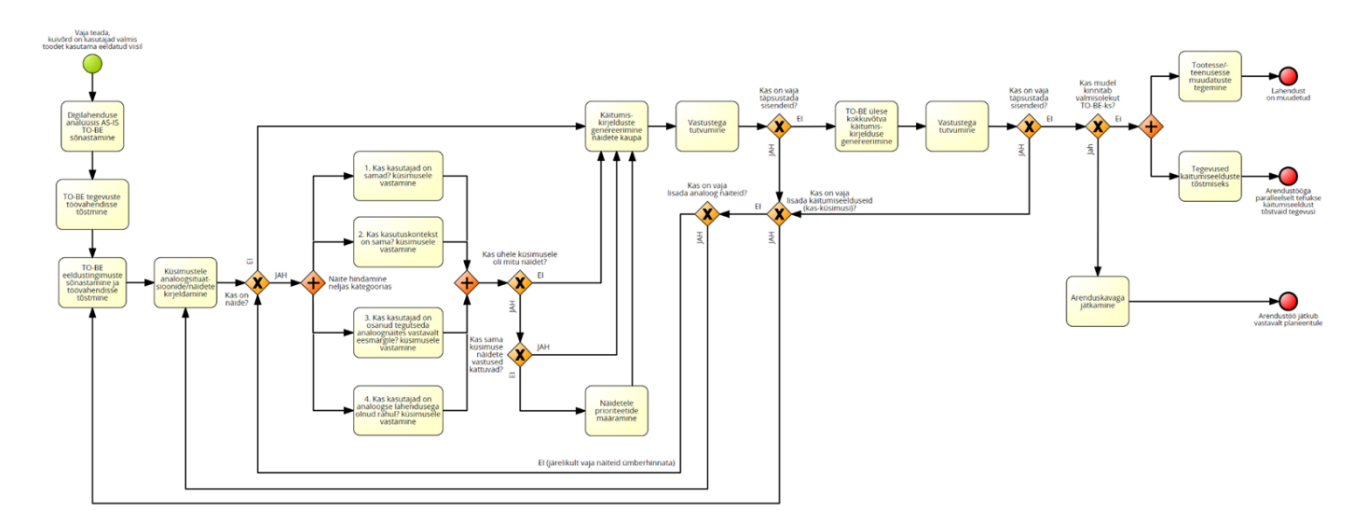

Joonis 2. Töövahendi kasutamise protsess [5].

EbA-UIM rakendus on planeeritud vabavaraliseks kasutamiseks. Rakendus on plaanis teha kättesaadavaks Tartu Ülikooli teadusarvutuste keskuse serveril. EbA-UIM töövahendi näol on tegemist installeeritava rakendusega, kus kõik analüüsi käigus kogunevad andmed salvestatakse rakenduse kasutaja arvutisse.

Töö autor liitus protsessiga etapis, mil olid juba olemas eelpool nimetatud MVP, millele tooteomanik oli teinud kasutajate ja kasutatavuse analüüsi, sealhulgas EbA analüüsi, ning kompleksarendaja oli alustatud töövahendi arendamist. Siinse bakalaureusetöö alustamise hetkel oli rakenduses olemas esimene esialgne tabel, millele sai lisada ridu ja neid kustutada, kuid töövahendi elementidele ei oldud CSSi omadusi veel lisatud.

Käesoleva bakalaureusetöö ülesandeks on luua vastavalt tooteomaniku nõuetele kasutajaliidese disainilahendus ning seejärel rakenduse eessüsteemis sisse viia loodud lahendus: arendada välja vajalikud komponendid ning lisada neile vajalikud stiilielemendid. Koostööd tehakse kompleksarendaja Karl Olaf Kuldmaaga, kes loob rakenduse andmebaasi, tagasüsteemi ja vajaliku funktsionaalsuse eessüsteemis, et tagasüsteem toimiks [4]. Kuna funktsionaalsuseta komponente ei jäeta rakendusse, siis disainilahenduse väljaarendamine rakenduses sõltub sellest, palju kompleksarendaja jõuab tagasüsteemi välja arendada. EbA meetodi töövahendi tooteomanik on EbA meetodi autor Anu Piirisild, kes koostab EbA meetodi näidisprojekti, kasutusjuhendi ja meetodit selgitavad tekstid.

#### <span id="page-9-0"></span>**1.2 Digiligipääsetavuse suuniste standard WCAG 2.2**

Kasutajaliidese disaini loomisel järgitakse siinses praktilises töös rahvusvahelist digiligipääsetavuse suuniste standardit WCAG. Antud standardi järgimine aitab luua võrdseimaid võimalusi ja tõsta veebilehtede ligipääsetavust [5]. Ka ülikoolid kui avalik-õiguslikud juriidilised isikud on kohustatud tagama digiligipääsetavust [6]. Kuigi EbA-UIM rakendus ei kuulu tooteomaniku hinnangul otseselt WCAG kohustuse alla, on WCAG suuniste järgmine tema hinnangul hea eesmärk, mille poole püüelda kasutatavust ja digiligipääsetavust silmas pidades. Ülikoolidele seatud digiligipääsetavuse nõude rakendamist ajendab ka see, et rakendust arendatakse ülikooli õppetegevuse raames ning rakendus on kavas majutada Tartu Ülikooli teadusarvutuste keskuse serveris. WCAG 2.2 suunistest on käesoleva bakalaureuse töö skoopi valitud kriteeriumite komplekt, mis oli skoopi valitud nõuete jaoks esmavajalikud. Ülejäänud WCAG kriteeriume on tooteomanikul kavas analüüsida ja kohaldada rakenduse arenduse järgmistes etappides.

"Veebilehe ja mobiilirakenduse ligipääsetavuse nõuete ning ligipääsetavust kirjeldava teabe avaldamise korra" määruses [7] tuuakse välja Eesti digiligipääsetavuse kohta vastavat: Euroopa digiligipääsetavuse standard EN 301 549 (V3.2.1) on avaliku teabe seadusse võetud Euroopa Liidu direktiivi (EL 2016/2102) järgi avaliku sektori veebilehtedele ja mobiilirakendustele Eestis kohustuslik.

EN 301 549 sisaldab ligikaudu sadat nõuet. Suur osa EN 301 549 kohustuslikest nõuetest põhinevad WCAG standardil. See konkreetne versioon, millel EN 301 549 põhineb, on WCAG 2.1. Kuna see standardi versioon on vanem ja 2023. aasta oktoobris tuli välja uus versioon, WCAG 2.2, siis oli võimalik aluseks võtta standardi uuem versioon, mistäiendab ja korrigeerib 2.1 versiooni. Kuna antud tööle ei ole kohustuslik standard EN 301 549, on piisav rakendada disainilahendusele ainult WCAG 2.2 kriteeriume, kuna need kaks standardit kattuvad väga suures osas ja WCAG 2.2 sisaldab uusi edukriteeriume, mis jääksid muidu välja.

Järgnevates lõikudes on WCAG 2.2 standardi dokumendi [8] lühitutvustus. WCAG on loodud eelkõige puuetega inimestele, kuid ka vanemaealistele ja veebikasutajatele üldiselt, et teha veebis olev sisu ligipääsetavamaks. See standard katab ära suure osa üldisemaid probleeme, mis tulenevad erinevatest neuroloogilistest häiretest, kognitiivsetest, füüsilistest, nägemis-, kuulmis-, kõne-, keeleja õppimispuuetest. Siiski kõiki probleeme WCAG alati ei lahenda. WCAG 2.2 on W3C ehk World Wide Web Consortium organisatsiooni poolt loodud eesmärgiga kirja panna universaalne digiligipääsetavuse standard, mis kataks erinevate osapoolte vajadusi. Antud standardi versioon toetub eelnevatele versioonidele 2.1, 2.0 ja 1.0. See on loodud nii, et see oleks testitav nii automaatselt kui ka manuaalselt ning oleks rakendatav tulevikus erinevatele veebiga seotud tehnoloogiatele.

WCAG standard on pidevas uuendamises ja töö jätkub veel tulevikus lahendamaks esilekerkivaid kitsaskohti: tuuakse sisse uusi kriteeriume kognitiivsete, keele- ja õppimispuuetega seotud probleemide parandamiseks ning otsitakse üksmeelt nende ettepanekute testitavuse, rakendatavuse ja rahvusvaheliste kaalutluste osas.

Järgnev lõik toob välja olulisema info WCAG 2.2 standardi struktuuri kohta [8]. "WCAG kaasab veebidisainereid ning -arendajaid, poliitikuid, ametnikke, ostuagente, õpetajaid ja õpilasi" [8]. Kuna vajadused on erinevad, siis suunised on eritasandilised. WCAG 2.2 dokument sisaldab üldiseid põhimõtteid ja juhiseid, testitavaid edukriteeriume, tehnikaid kriteeriumite parandamiseks ning dokumenteerituid levinuimaid eksimusi koos näidete, linkide ning koodiga. WCAG aluspõhimõtteid on neli: tajutavus, talitusvõime, mõistetavus ja töökindlus. Aluspõhimõtted sisaldavad 13 suunist, mis esitavad peamisi ligipääsetavuse saavutamise eesmärke. Suunised ei ole testitavad, kuid annavad raamistiku ja arusaamise kriteeriumite mõistmiseks, et neid parimini rakendada. Iga suunise alla jääb mingi arv testitavaid edukriteeriume, mida kasutatakse seal, kus need nõuded vajalikud on. Kriteeriumid on jaotatud kolme tasemesse: A, AA ja AAA. Madalaim tase on A ja kõrgeim AAA. Lisaks sellele on WCAG 2.2 dokumendis olemas tehnikad iga suunise ja edukriteeriumi jaoks. Need on jaotatud kahte gruppi: soovituslikud tehnikad ja piisava tulemuse andvad tehnikad. Soovituslikud juhised on jäetud selleks, et kasutaja mõistaks paremini kriteeriumi või saaks abi edukriteeriumi poolt mitte-hõlmavale probleemile. Veel on dokumenteeritud ka levinumad eksimused. WCAG erinevad kihid on omavahel seotud ja aitavad luua ligipääsetavamat sisu. Soovituslik on rakendada võimalikult palju kihte, et rohkemate kasutajate vajadused saaks täidetud. Kõrgeima AAA-taseme saavutamine ei tähenda siiski veel, et veebi sisu oleks igale indiviidile täielikult ligipääsetav.

Nii Eestis kui ka mujal Euroopa Liidus on vaja saavutada A- ja AA-tase WCAG standardi tasemetest. Analüüsides standardit ja proovides seda rakendada, tundub bakalaureusetöö autorile, et kõrgeima taseme saavutamine antud töö raames on keeruline, sest AAA-taseme edukriteeriumid on raskesti saavutavad. Raskesti saavutatavust tuleneb sellest, et WCAG 2.2. standardile vastaval veebilehel peab taseme saavutamiseks iga taseme ja sellele eelneva taseme kriteerium vastama ning "mõne sisu puhul pole võimalik kõiki AAA-taseme edukriteeriume täita" [8]. Veel peab WCAG järgi olema kontrollitavaks alaks terve lehekülg või veebilehte seeria, mis puudutavad üht protsessi, ning kui üks lehekülg ei vasta, ei vasta standardile kogu toode [8]. Ainult ligipääsetavust toetavaid tehnoloogiaid peab olema kasutatud kriteeriumite täitmiseks või kui mitte, siis kasutatud tehnoloogiad ei blokeeri kasutaja juurdepääsu ülejäänud lehele [8].

S. L. Henry [9] kirjeldab täiendavalt põhjuseid, miks on oluline tagada veebis ligipääsetavus. Tema järgi puutuvad mitmed eluvaldkonnad kokku veebiga: haridus, tööhõive, valitsus, kaubandus, tervishoid jne. Seetõttu on oluline tagada kõigile võrdsed võimalused ja ligipääsetavus. Lisaks määratleb ÜRO puuetega inimeste õiguste konventsioonis juurdepääsu info- ja sidetehnoloogiatele ühe põhilise inimõigusena. Samuti lisab ligipääsetavuse tagamine äriliselt kasu. See parandab kasutajakogemust ja suurendab kasutaja rahulolu erinevates olukordades ning seadmetes. Ligipääsetavus mõjub nii brändile positiivselt, suurendab innovatsiooni kui ka laiendab turgu. Lisaks on ligipääsetavuse tagamine seadusega kohustuslik.

Siinkohal on oluline ära märkida, et käesoleva töö autoril on kahe ja poole aastane kogemus tarkvaratestijana ning sh aastane töökogemus ligipääsetavuse testijana. Veebilahendusi pakkuva ettevõtte testijana on bakalaureuse töö autor ligipääsetavuse testimisi läbi viinud mitmes projektis. Ligipääsetavuse testimine on aidanud arendada empaatiat nende inimeste suhtes, kellel ei pruugi olla ilma ligipääsetavuse kriteeriume sisse tuues veebi hea kasutada, sellepärast tundub oluline luua siinse töö raames koheselt ligipääsetavam disainilahendus.

#### <span id="page-11-0"></span>**1.3 Nõuded EbA-UIM rakendusele**

Tooteomanik esitas EbA-UIM rakenduse funktsionaalsed ja mittefunktsionaalsed nõuded, mis said täpsustatud tooteomanikuga tehtud intervjuu käigus. Vestlusest selgus, et tooteomanik oli eelnevalt teinud kasutajate ja kasutatavuse analüüsi ning oli vajadus tõsta ligipääsetavust. Sellest tulenevalt võeti lisaeesmärgiks järgida ligipääsetavuse standardi WCAG 2.2 versiooni valituid kriteeriume, mis on vajalikud rakendada antud töö skoobi järgi disainimisfaasis. Kriteeriumite valikut mõjutas ka võimalik ajakulu kriteeriumite rakendamisel ja testimisel lähtuvalt planeeritud skoobist, mis on kirjeldatud alapeatükis 1.1.1. WCAG standardi kriteeriume valiti kokku 16 ja valikud on põhjendatud lisas 1.

#### <span id="page-11-1"></span>**1.3.1 Funktsionaalsed nõuded**

Funktsionaalsete nõuetena on loetletud rakendusele esitatud nõuded, mis peavad sisalduma disainilahenduses, kuid mõned neist on kavas rakendusse lisada alles selle järgmises versioonis. Funktsionaalsed nõuded on kirja pandud *role-feature-reason* formaadi ehk Connextra malli alusel kasutuslugudena [10]. Selle malli järgi pannakse kirja "kasutaja", mida "ta" teha soovib ja antakse motivatsioon või tegevuse kasutegur, miks antud roll seda soovib. Kokku on 43 funktsionaalset nõuet. Nõuded on järgmised:

- 1. Analüüsi tegijana saan avada rakenduse avavaate, et luua uus või avada olemasolev projekt.
- 2. Analüüsi tegijana saan rakenduse avavaates lisada uue projekti, et alustada uue projekti analüüsimist.
- 3. Analüüsi tegijana saan loodud projekte kustutada, et hoida projektide loetelu aktuaalsena.
- 4. Analüüsi tegijana saan loodud projektide nimesid muuta, et saaksin parandada kirjavigu ja lühendada projekti nime.
- 5. Analüüsi tegijana saan loodud projekte alla laadida Microsoft Exceli (.xlsx) formaadis, et neid täiendavalt vormistada ja/või edasi saata.
- 6. Analüüsi tegijana saan loodud projekte kopeerida, luues nii uue projekti, et vajadusel säilitada projekti eelmist versiooni.
- 7. Analüüsi tegijana saan avada rakenduse projekti töövaate, kus asub EbA meetodi tabel, et saaksin teha analüüsi.
- 8. Analüüsi tegijana saan tabelile luua juurde uusi vahelehti, et analüüsitavaid funktsionaalsusi grupeerida.
- 9. Analüüsi tegijana saan loodud vahelehti kustutada, et saaks kogu funktsionaalsuste grupi ühe korraga ära kustutada.
- 10. Analüüsi tegijana saan loodud vahelehtede nimetusi muuta, et parandada kirjavigu, täpsustada ja lühendada sõnastust.
- 11. Analüüsi tegijana saan vaadata tabeli ridade automaatset nummerdust, et mingi rea sisule lühidalt numbriga viidata.
- 12. Analüüsi tegijana saan tabelis sisestada teksti lahtritesse, mis kuuluvad "ID", "Funktsionaalsuse kirjeldus", "Funktsionaalsuse eeltingimus", "Võrreldav situatsioon", "Tee järeldused ja loo tegevuskava." veergude alla, et sisestada oma projekti analüüsimiseks vajalik sisu.
- 13. Analüüsi tegijana saan tabelis muuta teksti lahtrites, mis kuuluvad "ID", "Funktsionaalsuse kirjeldus", "Funktsionaalsuse eeltingimus", "Võrreldav situatsioon", "Tee järeldused ja loo tegevuskava." veergude alla, et parandada kirjavigu ja muuta sõnastust.
- 14. Analüüsi tegijana saan luua juurde uusi sidusrühmi, et hiljem tabelit täites neid nimekirjast valides kasutada.
- 15. Analüüsi tegijana saan loodud sidusrühmi kustutada, et hoida loetelus vaid aktuaalsed sidusrühmade nimetused.
- 16. Analüüsi tegijana saan loodud sidusrühmade nimetusi muuta, et parandada kirjavigu ja vajadusel täpsustada sidusrühma nimetust.
- 17. Analüüsi tegijana saan tabelis valida veeru "Sidusrühm" lahtrites sidusrühma, mis on eelnevalt sisestatud, et analüüsi tegemisel läheks tabeli täitmine kiiremini.
- 18. Analüüsi tegijana saan tabelis eemaldada veerus "Sidusrühm" lahtrites olemasolevaid sidusrühmi, et saaksin valesti valitud sidusrühma eemaldada.
- 19. Analüüsi tegijana saan tabelis valida lahtrites, mis kuuluvad veergude "Sama sidusrühm?", "Sama kontekst?", "Eesmärgipärane kasutus?" ja "Lahendusega rahul?" alla, viie valiku vahel küsimustele, milleks on EbA mudeli järgi "Jah", "Ei", "Osaliselt", "Ei tea" või algseis, et teha kiirelt projekti analüüsi EbA meetodi järgi.
- 20. Analüüsi tegijana saan tabelis muuta lahtrites, mis kuuluvad veergude "Sama sidusrühm?", "Sama kontekst?", "Eesmärgipärane kasutus?" ja "Lahendusega rahul?" alla, viit valikut küsimustele, milleks on EbA mudeli järgi "Jah", "Ei", "Osaliselt", "Ei tea" või algseis, et vajadusel muuta eelnevalt tehtud valikut.
- 21. Analüüsi tegijana saan tabelis vaadata automaatselt genereeritud vastust, mis ilmub küsimuste ja lahtrite täitmise tulemusel nelja veergu, et näha, milline on EbA meetodi järgi projektis sidusrühma vastavus eeltingimusele.
- 22. Analüüsi tegijana saan kokkuvõtva tulemuse veergu peita, et juhul, kui sellisena kuvatud lause pole mulle vajalik, ei jää see veerg mind liigsena häirima.
- 23. Analüüsi tegijana saan kokkuvõtva tulemuse veeru peidust välja tuua, et vajadusel koondina kuvatud lauset lugeda.
- 24. Analüüsi tegijana saan "Tee järeldused ja loo tegevuskava" lahtrile lisada värvi vastavalt mudeli loogikale, kus on defineeritud eelnevalt ära kuus värvi valikutele "Toimimise eeltingimus on täidetud", "Tehnoloogia poolt tuleb täiendada", "Lahendus nii ei tööta, tuleb leida teistsugune lahendus", "Lahendus vajab toetavat tegevust", "Eeltingimus vajab testimist või täiendavat analüüsi", "Muu otsus", et saada kiire ülevaade projekti olukorrast ja teha kiirelt projektiüleseid otsuseid.
- 25. Analüüsi tegijana saan tabelile lisada uut rida funktsionaalsuse kirjelduse jaoks, et teha mitmetele funktsionaalsustele EbA meetodiga analüüsi.
- 26. Analüüsi tegijana saan tabelis kustutada kindla funktsionaalsuse kirjeldusega seotuid ridu korraga, et ühe korraga ära kustutada kõik funktsionaalsuse juurde kuuluvad read.
- 27. Analüüsi tegijana saan tabelis lisada uut funktsionaalsuse eeltingimuse rida funktsionaalsuse kirjelduse nii, et tabelis ühendatakse vajalikud lahtrid automaatselt, et hoida ühe funktsionaalsuse juurde kuuluvat infot selle funktsionaalsuse juures ka visuaalselt.
- 28. Analüüsi tegijana saan tabelis kustutada kindla funktsionaalsuse eeltingimusega seotuid ridu korraga, et kogu funktsionaalsuse eeltingimuse juurde kuuluvat infot korraga ära kustutada.
- 29. Analüüsi tegijana saan tabelis lisada uut sidusrühma rida funktsionaalsuse eeltingimusele nii, et tabelis ühendatakse vajalikud lahtrid automaatselt, et saan analüüsi tehtud kiiremalt.
- 30. Analüüsi tegijana saan tabelis kustutada kindla sidusrühmaga seotuid ridu korraga, et kogu sidusrühma rea juurde kuuluvat infot ühekorraga ära kustutada.
- 31. Analüüsi tegijana saan tabelis lisada uut võrreldava situatsiooni rida sidusrühmale nii, et tabelis ühendatakse vajalikud lahtrid automaatselt, et ei peaks eelnevat infot uuesti sisestama.
- 32. Analüüsi tegijana saan tabelis lisada uut võrreldava situatsiooni rida funktsionaalsuse eeltingimusele nii, et tabelis ühendatakse vajalikud lahtrid automaatselt, et ei peaks eelnevat infot uuesti sisestama.
- 33. Analüüsi tegijana saan tabelis kustutada kindla võrreldava situatsiooniga seotuid ridu korraga, et kogu võrreldava situatsiooniga seotud rea juurde kuuluvat infot ühekorraga ära kustutada.
- 34. Analüüsi tegijana saan mitme võrreldava situatsiooni korral märkida rida, mille alusel tehakse järeldused ja tegevuskava, mille tulemusel muutuvad teised võrreldavad situatsioonid mitteaktiivseks, et saaks järelduste ning tegevuskava koostamisel keskenduda kõige olulisemale näitele.
- 35. Analüüsi tegijana saan mitme võrreldava situatsiooni korral juba prioriteetseks märgitud rea prioriteeti vahetada, mille tulemusel muutub aktiivseks uus valik ja mitteaktiivseks teised võrreldavad situatsioonid, et hoida analüüs ajakohasena.
- 36. Analüüsi tegijana saan vaadata tabeli iga veeru päises olevat infonuppu ja selle sisu, milles kirjeldatakse lähemalt veeru eesmärki, et vaadata või endale meelde tuletada, mida pean veergu sisestama või mida veerus kuvatud info tähendab.
- 37. Analüüsi tegijana saan tabelit horisontaalselt kerida, kui veerud ei mahu ekraanile ära, et vaadata ka tabeli teises pooles olevaid veerge.
- 38. Analüüsi tegijana saan kerimise korral tabeli veerge vasakult kuni "Funktsionaalsuse kirjelduse" veeruni endiselt näha, et sisestada infot õige funktsionaalsuse juurde ja seda lugedes mõista, millise funktsionaalsusega see seotud oli.
- 39. Analüüsi tegijana saan avada rakenduse juhendi vaate, et tutvuda EbA meetodi kasutamise ja meetodi selgitustega või vaadata näidisprojekti juurde kuuluvat sisendinfot.
- 40. Analüüsi tegijana saan juhendi vaates vahetada vahelehti, mille abil saab valida täpsemalt juhendi osi, et jõuda kiiresti soovitud etapi selgituseni.
- 41. Analüüsi tegijana saan juhendi alla laadida PDF formaadis, et vaadata meetodi juhendit paralleelselt projekti analüüsi tegemisel.
- 42. Analüüsi tegijana saan avada vaate, kus on kirjeldatud lühidalt, mis on EbA meetod ja EbA-UIM rakendus, kes on EbA meetodi looja ja EbA-UIM rakenduse arendajad, millised on kasutustingimused ja kontaktandmed, et saada EbA meetodi ja töövahendi kohta taustainfot.
- 43. Analüüsi tegijana saan rakenduses vahetada keelt eesti keele pealt inglise keele peale ja vastupidi, et saaks analüüsi teha nii eesti ja vajadusel ka inglise keeles.

#### <span id="page-15-0"></span>**1.3.2 Mittefunktsionaalsed nõuded**

Rakendusele on toodud üldisemad mittefunktsionaalsed nõuded. Esimene nõue tuleneb tooteomaniku poolt tehtud kasutajate analüüsist. Üldisemad mittefunktsionaalsed nõuded on järgmised:

- 1. Rakendus peab kohalduma sülearvuti ja lauarvutitega kasutatavate monitoride ekraanidele, kuid ei pea kohalduma mobiilile ega ka väiksematele tahvelarvutitele.
- 2. Rakenduse värvide valik peab arvestama värvide tähendustega.

Mittefunktsionaalsed rakenduse nõuded, mis on seotud jõudluse ning turvalisusega, ei ole antud töö skoobis, kuid on leitavad kompleksarendaja bakalaureusetöös [4].

Lisaks üldisematele mittefunktsionaalsetele nõuetele valiti koostöös tooteomanikuga antud töö skoopi mittefunktsionaalsete nõuetena järgmised digiligipääsetavuse suuniste standardi WCAG versiooni 2.2 kriteeriumid [8]:

- 1. kriteerium 1.3.3 "Aistingulised omadused";
- 2. kriteerium 1.4.1 "Värvikasutus";
- 3. kriteerium 1.4.3 "Kontrast (miinimumnõue)";
- 4. kriteerium 1.4.5 "Pildivormingus tekst";
- 5. kriteerium 1.4.11 "Mittetekstiline kontrast";
- 6. kriteerium 2.4.1 "Sisuplokkide vahelejätmine";
- 7. kriteerium 2.4.4 "Lingi otstarve (kontekstis)";
- 8. kriteerium 2.4.5 "Mitu võimalust";
- 9. kriteerium 2.4.6 "Pealkirjad ja sildid";
- 10. kriteerium 2.5.8 "Sihtmärgi suurus (minimaalne)";
- 11. kriteerium 3.2.2 "Sisestamine";
- 12. kriteerium 3.2.3 "Läbivalt ühtne navigeerimine";
- 13. kriteerium 3.2.4 "Läbivalt ühtne määratlus";
- 14. kriteerium 3.3.2 "Sildid või instruktsioonid";
- 15. kriteerium 3.3.3 "Soovitus vea korral";
- 16. kriteerium 3.3.7 "Üleliigne sissekanne".

Nimetatud 16 WCAG kriteeriumit on eelnevalt ning järgnevas töös nimetatud kui esmavajalikud kriteeriumid.

## <span id="page-16-0"></span>**2. EbA-UIM rakenduse kasutajaliidese disaini loomine**

Järgevates alapeatükkides 2.1, 2.2, 2.3 ja 2.4 on põhjalikumalt kirjeldatud erinevad EbA-UIM rakenduse kasutajaliidesega seotud otsused, mis puudutavad disainimiskeskkonna valikut, värviskeemi, tüpograafiat ning üldist komponentide paigutust.

## <span id="page-16-1"></span>**2.1 Figma**

Rakenduse kasutajaliidese disainilahendus loodi veebirakenduses Figma. Figma on vektoripõhine disaini töövahend, mis "ühendab veebi juurdepääsetavuse omarakenduse funktsionaalsusega" [11]. Figma loojad ise iseloomustavad Figmat kui "koostööaltit, piirideta, läbipaistvat, kogukonna juhitud ja avatud lähtekoodiga" veebirakendust, milles on mitmel inimesel koos võimalik samas failis töötada [11].

Figma valiti disainimiskeskkonnaks, sest see on kiiresti õpitav, seda on mugav kasutada ning tehtud tööd saab nii veebiaadressi kui ka e-mailiga jagada. Figma tasuta versioonis on võimalik saavutada antud töö skoopi arvestades piisav lahendus ning disainimisprotsessi lihtsustavad mitmed Figmasisesed pistikprogrammid (ingl *plugin*). Antud töös kasutati nii erinevaid pistikprogramme ikoonide leidmiseks kui ka värvikontrasti kontrollijat.

#### <span id="page-16-2"></span>**2.2 Värvide valik**

Rakenduse värvitoonide valikul on soovitud lähtuda veebidisaini värvipsühholoogiast ja järgitakse WCAG värvidega seotud kriteeriumeid "Kontrast (miinimumnõue)" (kriteerium 1.4.3) ja "Mittetekstiline kontrast" (kriteerium 1.4.11). Oluline on märkida, et värvidega seotud WCAG kriteerium "Värvikasutus" (kriteerium 1.4.1) ei ole seotud värvitoonidega, vaid värvikasutusega, mis tähendab, et "värvi ei või kasutada kui ainsat visuaalset teabe edastamise, tegevusele viitamise, vastama ajendamise või visuaalse elemendi eristamise vahendit" [8]. Rakendust peab olema mugav kasutada ja see peab olema võimalikult ligipääsetav.

Värvide mõju inimestele on palju uuritud. Siinkohal tugineb autor Klimczaki ja Sherini raamatutele ning Kaya ja Eppsi uurimusele. Värvid mõjutavad meie otsuste tegemist, stimuleerivad meeli ja kutsuvad esile emotsioone [12:151]. Värvidel ei ole alati samatähenduslikke psühholoogilisi efekte inimestele, kuna värvimõju sõltub kontekstist, kus ja millal värv esineb [12:151]. Kui disaineril on olemas põhiidee, kuidas värvid nende sihtrühma mõjutavad, siis oskab ta teha kasulikke otsuseid värvide valikul [12:151]. Kuna värvid annavad edasi tähendust ja kutsuvad esile emotsioone, siis värvipsühholoogia printsiipe kasutades saavad disainerid tuua sihtrühmal esile nii tahtlikke kui ka tahtmatuid reaktsioone teatud värvide ja värvikombinatsioonide suhtes [13:78].

Klimczak [12:151–153] on toonud välja mõned erinevate värvitoonidega seostatavad omadused ja tunded. Punane värv on kuum, kirglik, intensiivne, domineerimisel kurnav, vererõhku ja metabolismi tõstev. Seda seostatakse veel armastuse, kurjuse, viha, sõja, tähtsuse, ohu ja vägivallaga. Oranži peetakse särtsakaks, elujõuliseks, energiliseks, maalähedaseks, nooruslikuks ning see tekitab õnnetunnet. Kollane on sarnaselt oranžile energiarikas, särtsakas, õnnelikuks tegev. Seda seostatakse veel sõnadega "intellekt", "positiivsus", "püsivus". Rohelise võtmesõnad on "elu", "kasvamine", "raha", "tervendamine", "turvalisus", "lõõgastumine", aga ka "kadedus". Selle mahendatud (ingl *muted)* värvid mõjuvad rahustavalt, tasakaalustavalt; heledad toonid ergutavalt. Tumedad toonid annavad stabiilsuse ja jõukuse tunde. Sinist värvi seostatakse kurbuse, stabiilsuse, usalduse, usu, võimu ja rahulikkusega. Violetne on kuninglikkuse, luksuse, elutarkuse, väärikuse, vaimsuse, peensuse ja loovuse värv. Roosa kohta käivad märksõnad "noorus", "õnnelikkus", "elevus", armastus". See on energiarikas, romantiline, rahustav ning vähendab ebastabiilset käitumist. Pruun. on looduslik, orgaaniline, stabiilne, töökindel värvitoon. Selle heledam variant beež on hea taustavärv, mis aitab soojendada üldist disainilahenduse välimust ja selle poolt tekitatavat hubasuse tunnet. Hall on neutraalne ja külm värv, mis on igav, masendav, konservatiivne ja autoriteetne, kuid see mõjub samas ka klassikaliselt ning viimistletult. Must on teine neutraalne värv, millel on palju vastuolulisi märksõnu: "võim", "elegants", "salapära", "formaalsus", "surm", "sõda", "kurjus", ", lein", "kaasaegsus", "konservatiivsus". Valge on viimane neutraalne värv, mis on puhas (ingl nii *purity* kui ka *cleanliness*), neutraalne, lootust andev, steriilne, lihtne.

N. Kaya ja H. H. Epps uurimuses [14:32–33] paluti 98 kolledži õpilasel, 44 mehel ja 54 naisel, kirjeldada oma emotsioone viie põhitooni, viie vahepealse tooni ja kolme akromaatilise värvi suhtes. Põhitoonideks valiti punane, kollane, roheline, sinine ja lilla. Viis vahepealset tooni olid uurimuses punakollane, rohekollane, siniroheline, sinililla ning punalilla. Valge, hall ja must on akromaatilised värvid. Kõik õpilased pidid põhjendama oma valikuid. Kõige rohkem positiivseid emotsioone sai roheline värvitoon: seda seostati lõõgastustunde, õnne, mugavuse, rahu, lootuse ja loodusega. Vahepealsetest toonidest sai enim positiivseid emotsioone siniroheline värv. Autorid on toonud välja, et värvisümboolika on subjektiivne, kuna see sõltub inimeste seostest asjade, objektide ja füüsilise ruumiga ning on seotud veel nii isikliku eelistuse kui ka varasemate kogemustega. Veel võivad erinevused olla kultuurilised: näiteks surma ja leina seostatakse läänemaailmas musta, kuid idas, näiteks Hiinas, valge värviga.

Alljärgnev lõik tugineb Klimczaki raamatule [12:151–153, 157]. Elukeskkonna mõjudel on inimestel väljakujunenud sügavamad seosed värvidega punane, roheline ja kollane. Punane tähendab "ei", "lõpeta", "midagi on valesti", roheline "mine", "jätka", "kinnita", "edu" ning kollane hoiatab ja tõstab

esile. Värvivalik on oluline tarkvaraarenduses, sest inimsilm tunneb esmalt ära kuju, siis värvi ja viimasena teksti. See teadmine on oluline näiteks nuppude disainimisel, kuna inimesed võivad juba ilma nupu pealt teksti lugemata, ainuüksi värvi äratundmise pealt nuppe vajutada. Tarkvaratoodete disainis kasutatakse neid värve üldiselt kindlatel eesmärkidel. Punane on peaaegu eranditult veateadete ja tegevusele kutsuvate teadete kuvamiseks. Kollasega viidatakse olulistele sõnumitele või eristatakse loetelu elemente. Rohelisega tähistatakse kinnitust (ingl *confirmation*), edu (ingl *success*) ja aktsepteerimist (ingl *acceptance*). Veel seostatakse sinist värvi linkidega.

Sherin on toonud oma raamatus [13:96–99, 102] välja üldisemad arusaamad, millega on mõistlik arvestada värvipaleti valimisel. Heledad toonid on head aktsent- ja taustavärvideks, tasakaalustades erksamaid ja küllastunud toone. Tumedad toonid aitavad luua meeleolu ning lisada dramaatilisust. Erksad värvid tõmbavad tähelepanu, kuid liigses koguses ärritavad silmi ning vähendavad vaataja võimet sisu lugeda ja mõista. Kahvatud toonid ehk pastellid on suurepärased aktsentvärvid ja aitavad esile tuua peeneid värvide vahelisi suhteid. Suure pruuni või halli osakaaluga värvitoonid kutsuvad esile rahutunnet ja on head teisejärgulised värvid värvipaletis, milles on erksamad, intensiivsemad toonid.

Värvipaletti valides aitab värvide vahelist harmooniat luua ning paletti ühtlustada igale värvile kindla värvi juurde lisamine, näiteks kollane annab kogu värvipaletile soojema tunde [12:168–169]. Digitaalselt saab seda teha näiteks nii, kui iga värv segada valitud värviga mõnes värvisegamisprogrammis.

Loodava EbA-UIM rakenduse värvivalikul arvestatakse eelpool kirjeldatud teooriaga. Kui loodavas rakenduses mõne funktsionaalsuse eesmärgiks on anda hoiatust, kasutatakse punast värvitooni. EbA-UIM rakenduse põhitooniks valiti roheline värv toetudes eespool kirjeldatud teooriale. Kaya jt. uurimuse [14] järgi sai roheline värv enim positiivset tagasisidet ning seda seostati lõõgastunde, mugavuse ja rahuga [12, 14], mis oli tooteomanikule oluline, sest rakendus ei tohi olla ärritav ning stressi tekitav. On välja kujunenud, et tabeltöötlusprogrammid on rohelised, nagu Microsoft Excel ja Google Sheets, ning tekstitöötlusprogrammid sinised: Microsoft Word ja Google Docs. Kuna rakendus on oma tööloogikalt osaliselt sarnane Microsoft Exceliga ning rakenduse keskkond võiks olla seda kasutavale analüütikule juba tuttavam, oli see üheks mõjutuseks, miks valida põhitooniks roheline. Käesoleva töö autori hinnangul on juba paljud Eesti veebilehed sinise põhitooniga, näiteks: Riigiportaal, Sotsiaalkindlustusameti koduleht, Terviseportaal, Postimees ja Tartu Ülikooli veebilehed. Autor soovis eristuda antud trendist. Veel on arvestatud disainimisel punase ja rohelise tähendusega tarkvarades. Ka on lisatud värvipaleti ühtlustamiseks väljavalitud rohelistele toonidele sekundaarset heledat beeži tooni autori poolt loodud valemi järgi, mille on autor on dokumenteerinud Figmas ja mille link on leitav alapeatükis 4.2.

Värvide valikul on töö autor järginud WCAG 1.4.3 ja 1.4.11 värvikontrastidega seotud kriteeriume. Kriteeriumi 1.4.3 järgi peab olema tavateksti ja kontrastisuhe taustaga vähemalt 4,5:1 ja suure teksti kontrast 3:1 [8]. Mittetekstilised elemendid, nagu kasutajaliidese komponendid ja olulised graafilised objektid, peavad kriteeriumi 1.4.11 alusel olema külgneva värviga kontrastis 3:1 [8]. Sellest lähtuvalt on disainimisprotsessis kõik rakenduse komponentide vahelised värvikombinatsioonid kontrollitud ning leitud värvikombinatsioonid on dokumenteeritud Figmas.

Värvide valimisel on olnud abiks veebilehekülje Color Designer<sup>1</sup> tööriistad nagu värvisegaja (ingl *Color Mixer*) ning värviskeemi koostaja (ingl *Scheme Builder*). Veel on kasutatud kontrastsuse kontrolliks ja selle põhjal värviheleduse (ingl *lightness*), värviküllastuse (ingl *saturation*) ja värvitooni (ingl *hue*) muutmiseks Chrome laiendust (ingl *extension*) Colour Contrast Checker<sup>2</sup> . Kasutatavad värvid on dokumenteeritud Figmas.

## <span id="page-19-0"></span>**2.3 Tüpograafia**

Kirjastiili valimise juures pidas autor kõige olulisemaks teguriks head loetavust, sest rakenduse põhiosa on väljendatud tabelina, mis võib olla tekstitihe. Dogusoy jt uurimistööst selgus, et üldiselt loevad inimesed plokk-kirjas olevaid elektroonilisi tekste kiiremini ja mõistavad loetud teksti paremini, kui seriifkirjas olevaid [15]. Klimczak väidab, et olenemata kirjatüübist, seostatakse kirjastiili kõrget x-kõrgust teksti parema loetavusega [12:192]. Tooteomaniku jaoks oli oluline, et kirjastiil oleks vabavaraline.

Rakenduse fondiperekonnaks valiti välja vabavaraline plokk-kiri Inter, mille kohta on antud fondiperekonna autor Andersson [16] välja toonud järgmist: Inter on laialdaselt kasutatud font üle 2000 glüüfi ehk märgipildi ja 147 keele toega, mis on kasutuses nii arvutiliidestes, lennujaamades, NASA mõõteriistades kui ka meditsiiniseadmetes. Kirjastiilil on üheksa erinevat kaalu ning erinevad optilised suurused. Väiketähelise teksti loetavuse parandamiseks on antud suurem x-kõrgus ning lisatud on mitu kontrasti parandavat detaili. Kirjastiilis kohaldub punktuatsioon vastavalt ümbritsevatele glüüfidele.

Rakenduses on otsustatud kasutada ainult üht fondiperekonda, kuna rakenduse arenduse käigus muutus algne soov kasutada šerif fonte pealkirjade jaoks ja arendustiimi ühise arutelu tulemusena

1

<sup>&</sup>lt;sup>1</sup> Color Designer. [https://colordesigner.io](https://colordesigner.io/) (09.05.2024).

<sup>2</sup> Colour Contrast Checker.<https://colourcontrast.cc/> (09.05.2024).

otsustati, et piisab ühest hästiloetavast fondiperekonnast. Sisutekst ning muu toetav tekst on esitatud *regular* fondis ning kõik pealkirjad on *semi-bold* paksusega. Päiste ja lõigutekstide suurused määras autor CSSi vaikeväärtuste järgi [17], mille puhul on vaikeväärtus 16 pikslit võrdväärne ühikuga 1 em, mis tähistab *mõõtühikut fondi suuruse suhtes*<sup>3</sup> .

## <span id="page-20-0"></span>**2.4 Paigutus**

<u>.</u>

Ekraani eraldusvõimeks sai arvestatud 1920x1080 pikslit. Tooteomaniku kasutaja käitumise analüüsist selgus, et analüüsi tehakse ennekõike suurema ekraani peal, kuid ka sülearvuti ekraanil, ja rakenduse kasutaja soovib näha võimalikult suurt osa tabelist. Sellest lähtuvalt peab tabeliga vaade ekraanipinda ära kasutama maksimaalselt. Rakenduse vaated ei pea kohalduma mobiiliekraanile, kuna rakendus on mõeldud kasutamiseks laua- ja sülearvutites.

Paigutuses on lähtutud disainimisel *4-point grid* ehk neljapunktilise ruudustiku põhimõttest, mida Dube selgitab järgnevalt [18]: Dube toob välja, et disainimisel on oluline järjepidevus ning seda aitab saavutada näiteks *4-point grid* süsteem, mis tähendab seda, et kasutajaliideses peavad olema iga elemendi pikkus ja laius ning ruumiloomise stiilielementide suurused jagatavad neljaga. On ka olemas *8-point grid* ehk kaheksapunktilise ruudustiku põhimõte, kuid sellega ei saavuta kõrget täpsust tihedate kasutajaliideste korral. Paarisarv on ruudustiku numbri valikuks oluline, sest 1.5 kordse resolutsiooniga võib seadmel olla raske mittetäisarvuliste pikslite renderdamine ning tekib poole pikslisuurune nihe. Ka on neli hea number, kuna kaasaegsete kuvarite resolutsioonide dimensioonid jaguvad nelja või kaheksaga. Sellise süsteemi järgimine annab efektiivsust, kuna paigutusreeglitele toetudes on disaineril vaja vähem otsuseid teha ning arendajad teavad, millest programmeerides lähtuda.

EbA-UIM rakenduses on erandiks teatud tekstidega seotud elemendid, mille puhul sai laiuseks määratud teksti laius, misjärel lisati komponendile loetavuse parandamiseks *padding*, mida "kasutatakse ruumi loomiseks elemendi sisu ümber mis tahes määratletud piiride sees" [19]*.*

<sup>&</sup>lt;sup>3</sup> Google. Em. Google Fonts.<https://fonts.google.com/knowledge/glossary/em> (08.05.2024).

# <span id="page-21-0"></span>**3. EbA-UIM rakenduse kasutajaliidese tehniline teostus**

Esimeses alapeatükis 3.1 tutvustatakse EbA-UIM rakenduse jaoks kasutatuid tehnoloogiaid. Teises alapeatükis 3.2 antakse põhjalik ülevaade arendatavast EbA-UIM rakendusest.

## <span id="page-21-1"></span>**3.1 Kasutatud tehnoloogiad**

Kasutatud tehnoloogiate valikul on tuginetud rakenduse kompleksarendaja otsusele. Tema valikud toetusid rakenduse eesmärgile ja skoobile [4] ning tehnoloogia valiku otsused olid tehtud enne antud bakalaureusetööga alustamist. Käesoleva töö autori poolt EbA-UIM rakendusele loodud kasutajaliidese disainilahendus viidi rakenduse eessüsteemi kasutades järgmisi tehnoloogiad: rakenduse eessüsteemis on kasutatud Angulari [20], mis kasutab tehnoloogiaid nagu HTML [21], CSS [22] ja TypeScript [23], ning kasutusel oli ka Angular Material<sup>4</sup>, mis on Angulari jaoks mõeldud kasutajaliidese komponentide teek. Antud töö autor ja rakenduse kompleksarendaja kasutasid eessüsteemi loomiseks kõiki eeltooduid tehnoloogiaid ning tagasüsteemi loomiseks kasutas kompleksarendaja Javat<sup>5</sup>, Spring raamistikku<sup>6</sup>, SQLite<sup>,7</sup> ja Mavenit<sup>8</sup> [4].

## <span id="page-21-2"></span>**3.1.1 HTML ja CSS**

HTML ehk *Hyper Text Markup Language* on standardne hüperteksti märgendamise keel, mida kasutatakse veebilehtede loomisel veebilehe struktuuri kirjeldamiseks elementide seeria läbi, mis annavad veebilehitsejale teada, kuidas antud sisu kuvada [21].

CSS ehk *Cascading Style Sheets* on mehhanism, mille abil saab veebidokumentidele lisada stiili ning kaasajal toetavad seda peaaegu kõik veebilehitsejad ja rakendused [22].

## <span id="page-21-3"></span>**3.1.2 TypeScript**

1

Käesolev alapeatükk tugineb TypeScripti ametlikule kirjeldusele [23]. TypeScript on loodud ettevõtte Microsoft poolt programmeerimiskeelena, mis laiendab teist programmeerimiskeelt JavaScript. Kui HTML defineerib veebilehe sisu ja CSS lisab sellele visuaalse stiili, siis JavaScript defineerib lehekülje interaktiivse käitumise. Kogu JavaScripti kood töötab kui TypeScript, kuna TypeScript laiendab JavaScripti.

<sup>4</sup> Angular Material UI component library[. https://material.angular.io/](https://material.angular.io/) (09.05.2024).

<sup>&</sup>lt;sup>5</sup> Java.<https://www.java.com/> (09.05.2024).

 $6$  Spring.<https://spring.io/> (09.05.2024).

<sup>7</sup> SQLite.<https://www.sqlite.org/> (09.05.2024).

<sup>8</sup> Apache Maven.<https://maven.apache.org/> (15.05.2024).

JavaScript loodi väiksema skriptimiskeelena, mis tähendab, et koodi käivitatakse ülevalt alla ridarealt. JavaScript on mõeldud kergemate tegevuste haldamiseks veebisaitidel. Kuna eeldati väiksemaid andmebaase, siis keele loomisel valiti eesmärgiks lugemislihtsus. Selle tõttu jäeti välja teave üksikasjade kohta ning muutujate deklareerimisel kasutatakse lühendit *var*, mis võib olla andmetüübilt ükskõik mis, näiteks täisarv või loend.

TypeScriptis saab lisada JavaScripti muutujate andmetüüpidele täpsustusi, millest on tuletatud TypeScripti nimi. Muutujate märkimine annab võimaluse kontrollida muutujate vahelist vastavust, mis on oluline muutujate paljususe korral. Nii saab ära hoida vigu ja on kergem mõista, kuidas iga muudatus mõjutab kogu programmi.

Muutujatele andmetüüpide lisamine vähendab märkimisväärselt programmide täiendamise keerukust. Kui JavaScriptis on sadu või tuhandeid faile, siis isegi üks muudatus ühes failis võib mõjutada mitme faili tegevust ning iga failidevahelise ühenduse kontrollimine on ajakulukas. TypeScript suudab teha kontrolli automaatselt ja annab tagasisidet juba arenduse käigus. See suurendab arendaja enesekindlust ja säästab aega koodi valideerimisel peale muudatuste tegemist.

#### <span id="page-22-0"></span>**3.1.3 Angular**

Käesolev alapeatükk on refereeritud Angulari kodulehelt [20]. Angular on arendusplatvorm, mis on ehitatud TypeScriptile. Platvorm sisaldab komponendipõhist raamistikku skaleeritavate veebirakenduste loomiseks, mitmekesist mitmeid funktsionaalsusi hõlmavat integreeritud teekide kogu ning arendustööriistu koodi arendamiseks, loomiseks, testimiseks ja uuendamiseks.

Angulari kasutamine eeldab eelteadmisi HTMList, CSSist ja JavaScriptist. Soovitatud on omada veel teadmisi kontseptsioonidest ja tööriistadest nagu TypeScript, mida tarnitakse vaikimisi iga Angulari rakendusega ning käsureast (ingl *Command Line Interface*, lühend CLI), mille kaudu saab kasutada Angulari kompilaatorit.

Angulari rakendused ehitatakse üles komponentidega. Angular kasutab komponendipõhist arhitektuuri, et projekti osadeks organiseerimiseks luua struktuuri. Igal osal on omad selged ülesanded, mis muudab koodi hooldatavaks ja skaleeritavaks. Komponente tuvastatakse järelliite, näiteks "my-custom-name.component.ts" järgi. Igas komponendis on dekoraator konfiguratsioonivalikute määramiseks. Defineerida saab veel HTMLi malli, mida kasutatakse, ja märgendi nime, mille abil komponendile mallis viidata. Komponendi käitumist määrab selles olev TypeScripti klass.

23

Komponendile stiili lisamiseks on kaks valikulist atribuuti, mida saab seadistada. Komponendi stiile saab hallata TypeScripti klassi failis või eraldi *styleUrls* omadustega failis. Vaikimisi kehtib komponendi stiil ainult selle malli elementidele.

Angulari ametlikul koduleheküljel<sup>9</sup> on kättesaadav selle põhjalik kasutusjuhend, millest leiab mitmekülgseid näiteid ja selgitusi Angulari mõistmiseks.

## <span id="page-23-0"></span>**3.2 Ülevaade arendatavast EbA-UIM rakendusest**

Järgnevad alapeatükid 3.2.1, 3.2.2, 3.2.3, 3.2.4 ja 3.2.5 toovad välja disainitud rakenduse olulisemad vaated ja nende komponendid. Peatükkides on täiendavalt selgitatud loodud disainilahenduse ja välja arendatud rakenduse erinevused. Otsused lähtusid töö skoobist, muudatusvajadused tulenesid tehnoloogia võimalustest, ajaplaanist, kasutatavuse analüüsist ja eelnevalt tehtud tehnoloogiate valikust. Rakendusel on hetkel neli vaadet: avavaade, EbA meetodiga tehtava funktsionaalsuste analüüsi, EbA meetodi juhendi ja näidise ning "Meist" vaade. EbA-UIM rakendus on kakskeelne: rakenduse keeleks saab valida nii eesti kui ka inglise keelt.

#### <span id="page-23-1"></span>**3.2.1 Rakenduse päis**

EbA-UIM rakendusel on päise komponendid läbivalt samad. Vasakul ääres on rakenduse nimi, mille kaudu saab disainilahenduses navigeerida ka lehekülje avavaatesse, kuid praeguses töö skoobis pole ette nähtud selle väljaarendamist. Rakenduse nimest paremale ilmub peamises analüüsi teostamise vaates projekti nimi, milles parasjagu töötatakse. Projekti nimi muutub vastavalt projektile. Parempoolse paigutusega on navigatsiooni lingid: "Projektid", "EbA meetod" ja "Meist", mis viivad vastavalt rakenduse avavaatesse, juhendi vaatesse või rakendust tutvustava info vaatesse. Disainilahenduse järgi ilmub vastava navigatsiooni lingi alla aktiivses vaates joon ning lingi tekst kuvatakse paksemana, et eristada aktiivset vaadet. Päise paremas servas on veel kaks nuppu, "ET" ja "EN", mis on mõeldud rakenduse keele valimiseks. Rakenduse päis on näidatud joonisel 3.

| EbA-UIM Näidis EST | Projektid | <b>EbA</b> meetod | Meist | ET EN |
|--------------------|-----------|-------------------|-------|-------|
|                    |           |                   |       |       |

Joonis 3. EbA-UIM rakenduse päis. Ekraanitõmmis rakendusest.

Rakendusel puudub hetkel jalus, kuid seda on võimalik vajadusel juurde disainida.

<u>.</u>

 $9$  Angular.<https://angular.io/> (29.04.2024).

#### <span id="page-24-0"></span>**3.2.2 Avavaade**

EbA-UIM rakenduse käivitamisel kuvatakse rakenduse avavaade. Avavaates on uue projekti lisamise ala, mis on avatav ja sulgetav kolmnurkse "Näita rohkem" nupu abil. Peale esimest lisamist tekib vaatesse tabel, kuhu ilmuvad loendina lisatavad projektid. Avavaate kujundus on näidatud joonisel 4.

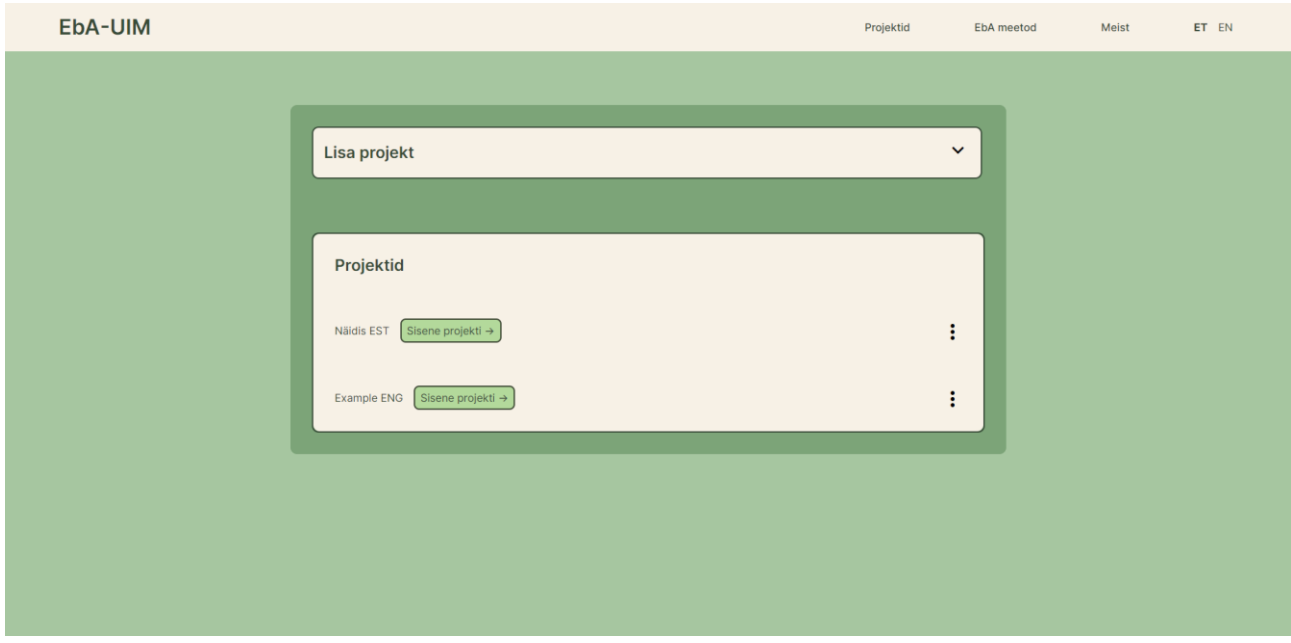

Joonis 4. EbA-UIM rakenduse avavaade. Ekraanitõmmis rakendusest.

Igal projektil tabelis on projekti sisenemiseks nupp ja rea lõpus on projekti tegevuste menüü, mis avaneb sellele vajutamisel. Menüü on esitatud ikooniga nupuna ning sellel on neli tegevuste valikut: projekti nime muutmine, selle kustutamine, koopia tegemine ja allalaadimine. Nendest neljast funktsionaalsusest on välja arendatud kaks esimest. Menüüvalikule vajutades avanevad tegevuspõhised modaalaknad. Muutmise modaalaken sisaldab sisendvälja ning kustutamise, kopeerimise ja allalaadimise modaalaknad kinnitussõnumit. Kustutamise jaoks on oluline lisada vahele modaalaken, sest juhul kui rakendust kasutav analüüsi tegija peaks projekti kustutamisele vajutama kogemata, siis on tal veel võimalik oma tegevust tühistada juhusliku eksimuse korral. Kustutamise puhul on see väga kriitilise olulisusega, sest kustutatud projektide taastamist ei ole praeguse arenduse skoobis ette nähtud. Modaalakent illustreerib joonis 5.

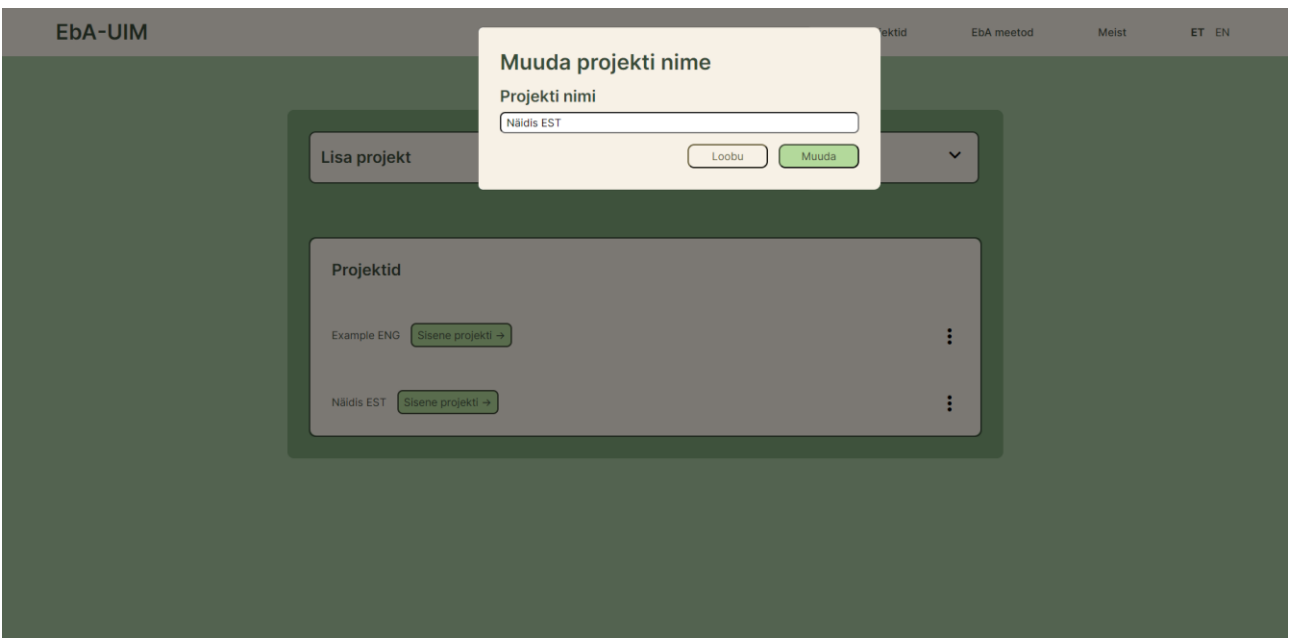

Joonis 5. EbA-UIM rakenduse modaalaken. Ekraanitõmmis rakendusest.

EbA-UIM rakenduse täiendatud disainilahenduses on lisaks rakenduses olevatele funktsionaalsustele loodud WCAG 2.2 standardi kriteeriumile 2.4.1 vastav mehhanism ehk "protsess või tehnika tulemuse saavutamiseks" [8], millega on võimalik koheselt jõuda rakenduse vastava vaate põhisisuni. See on oluline juhul, kui vaegnägija tahab kiirelt jõuda lehekülje põhisisuni ilma, et ekraaniluger loeks talle ette kogu eelneva lehekülje sisu. Disainilahenduse läbimängu vaates ilmub mehhanism, kui vajutada esimest korda "TAB" klahvile. Avalehel peab lehekülje fookus sellele nupule vajutades jõudma "Lisa projekt" teksti peale. Vastav nupp on kujutatud joonisel 6.

![](_page_25_Picture_115.jpeg)

Joonis 6. WCAG 2.2 kriteeriumi 2.4.1 mehhanism disainilahenduses.

Edasise arenduse ideeks jäi leheküljel projektide otsingu funktsionaalsus. Kuigi algses tööplaanis oli ka otsinguvälja tegemine, siis prioritiseerimisel otsustati see funktsionaalsus praegusest arendusetapist välja jätta. Realiseeritud lahenduses on võimalik klahvide kombinatsiooni "CTRL" ja "F" abil otsida projekti nime. Otsingulahtri loomisel on mõistlik kaaluda projektide otsimist lemmade abil või luua eraldi filtreerimissüsteem märksõnade kujul.

#### <span id="page-26-0"></span>**3.2.3 EbA meetodiga läbiviidava analüüsi vaade**

EbA-UIM rakenduse olulisim vaade ja rakenduse tuum on EbA meetodiga tehtava funktsionaalsuste analüüsi vaade. Selles vaates on EbA meetodi tabel ja kaks sektsiooni, kus ühes saab luua tabelile uusi vahelehti ja teises analüüsi jaoks vajaminevaid sidusrühmi, mis on näidatud joonisel 7.

![](_page_26_Figure_2.jpeg)

Joonis 7. EbA meetodiga tehtava analüüsi vaade: sektsioonid "vahekaart" ja "sidusrühm".

#### Ekraanitõmmis rakendusest.

Nii olemasolevaid tabeli vahelehti kui ka sidusrühmi kuvatakse loeteluna. Loetelu elemendid kuvab rakendus kasutajale lihtsama eristamise eesmärgil erinevates värvides. Igal loetelu elemendil on nupp, mille abil saab loodud elementi eemaldada. Loetelu iga element töötab ka nupuna, kui vajutada selle nime peal, mille läbi saab muuta vastavalt tabeli vahelehe või sidusrühma nime. Eemaldamisel ning muutmisel avanevad modaalaknad, mis näevad sarnased välja alapeatükis 3.2.2 kirjeldatud modaalakendega. Nii sektsioonid ise kui ka nende loetelud on avatavad ja sulgetavad kolmnurkse "Näita rohkem" nupu abil. Vastavaid sektsioone täielikult rakendus ära peita ei saa, kuid arenduse järgmises etapis on märgitud analüüsida, kas teha need nähtavaks ainult peale kindlat nupu vajutust ja vastupidi, et analüüsi tegijal oleks vähem üleliigset infot vaates. See nupp on disainilahendusse juba olemas ja on näidatud joonisel 8. EbA meetodiga tehtava funktsionaalsuste analüüsi vaate kujundus on näidatud joonisel 9.

![](_page_27_Picture_175.jpeg)

Joonis 8. EbA-UIM päis disainilahenduses.

![](_page_27_Figure_2.jpeg)

Joonis 9. EbA-UIM rakenduses EbA meetodiga tehtava analüüsi vaade. Ekraanitõmmis rakendusest

Vaates olev EbA meetodi tabel on koostatud eelkõige funktsionaalsete nõuete alusel. Tabeli disainimisel on kaalutud varianti teha tabeli asemel küsimustik koos tulemuste kaartidega, kuid otsus tuli tabeli kasuks, sest nii saab korraga näha suuremat osa infost ning tulemusi saab kõrvutada. Küsimustiku ja tulemuste kaartide variant oleks olnud sobivam infoga detailselt töötamiseks, kui on soov korraga ühte funktsionaalsusesse süveneda. See jääb võimalikuks edasiarenduseks.

Tabeli disainilahendust väljatöötades on uuritud erinevaid tabelite lahendusi veebis ja veebirakendustes, kuid ühtegi sellist lahendust ei leitud, kus oleks kasutatud täpselt sellist viisi lahtrite ühendamiseks, nagu tooteomaniku kasutuslood ette nägid. Lahtrisiseste tegevuste menüünuppude eeskujuks on nii visuaalselt kui ka funktsionaalselt võetud tarkvarasüsteemi Confluence tabeli lahtrite sisesed menüünupud, mis ilmuvad Confluences tabeli lahtrile vajutades lahtri ülemisse paremasse nurka, kuid EbA-UIM rakenduses on menüüd püsivalt nähtaval.

Tabel on keritav horisontaalselt, kusjuures kerimisriba välimus sõltub veebilehitsejast: Windows operatsioonisüsteemi Chrome veebilehitsejas on kerimisriba selgesti nähtav ja püsiv, kuid sama

operatsioonisüsteemi Firefox veebilehitsejas on kerimisriba kitsam ning kaob mittekasutamisel. Kerimise korral ei liigu kaasa vasakult kaks esimest veergu: esimene veerg, milles on ridade numbrid, ja teine veerg ehk "Funktsionaalsuse kirjelduse" veerg. Vertikaalse kerimise korral ei käi rakenduses tabeli päis kaasa, kuid see funktsionaalsus jääb võimalikuks edasiarenduseks. Enamikel veergudel on olemas infonupud, mis annavad lisainfot veergude sisu ootuste kohta. Esimene veerg annab ridade nummerdused tabelile automaatselt.

Funktsionaalsuse kirjelduse veerus on lahtrites kaks tekstivälja ja üks tegevuste menüünupp, mis avab tegevuste valikud. Ülemisse, rohelise värviga lahtrisse tuleb sisestada funktsionaalsuse ID või mõni muu vastav tähis. Teise lahtrisse sisestatakse funktsionaalsuse kirjeldus. Tegevuste nupu all on üks tegevus, mis kustutab kõik need read, mis on antud funktsionaalsusega seotud.

Järgmine veerg peale funktsionaalsuse kirjelduse veergu on automaatselt genereeritud sisuga veerg, milles on tekst "kas" (ingl *"do*"), mis aitab mõtestada analüüsitavat eeldust küsimusena, millele EbA analüüsi käigus tahetakse vastust saada.

Sidusrühmade veeru lahtrites on sidusrühma värviline komponent ja tegevuste menüünupp, mille abil saab sidusrühma valida. Valida saab ainult eelnevalt sidusrühma lisamise sektsioonis lisatud sidusrühmi. Lisatuid sidusrühmi saab eemaldada "X" tähisega "Eemalda" nupu abil. Sidusrühmad on värvilised, et neid saaks paremini tavatekstist eristada, et aru saada analüüsi fookuses olevast sidusrühmast. EbA-UIM rakendusse ei jõudnud 29. ja 30. nõue, mis käivad uue sidusrühma lahtri lisamise kohta, mida illustreerib alljärgnev joonis 10, ja kustutamise kohta. Kuigi selline lahendus, kus mitmel erineval sidusrühmal on üks ja sama funktsionaalsuse eeltingimus, on mugav, sest ei pea eeltingimuste tekste korduvalt sisestama, siis jäid need lahendused antud töö rakenduse versioonist välja, kuna andmemudel muutus raskesti hallatavaks ning nõuded vajavad täpsustamist ja põhjalikumat analüüsi.

| <b>EBA-UIM</b><br>Lorem ipsum dolor sit amet<br>Projektid |                                                                                                    |                  |                                             |                                                                                      |                                                                                                    |                      |                                        |                | Meist                    | ET<br>EN                              |  |
|-----------------------------------------------------------|----------------------------------------------------------------------------------------------------|------------------|---------------------------------------------|--------------------------------------------------------------------------------------|----------------------------------------------------------------------------------------------------|----------------------|----------------------------------------|----------------|--------------------------|---------------------------------------|--|
| Näita lisamisi<br>Tunnuse grupp 2<br>Tunnuse grupp 1      |                                                                                                    |                  |                                             |                                                                                      |                                                                                                    |                      |                                        |                |                          |                                       |  |
| +                                                         | Funktsionaalsuse kirjeldus                                                                                                    | $\mathbf \Omega$ | Sidusrühm                                   | <b>C</b> Funktsionaalsuse eeltingimus <b>C</b> Vörreldav situatsioon                 |                                                                                                    |                      | Sama sidusrühm?                        | Sama kontekst? | $\bullet$                | Eesmärgipärane kasutus?               |  |
|                                                           | $\Box$<br>Kui klient on valinud teenuse<br>(naiste, meeste või laste juuksur),<br>küsib süsteem valida, millisele<br>juuste pikkusele (lühike, õlani,<br>pikad). | Kas              | $\Box$<br>vanemaealised X                   | $\overline{\mathbf{z}}$<br>teavad, miks on oluline õige<br>juuste pikkuse määramine. | Varasemalt telefoni teel juuste<br>pikkuse õigesti määramine.                                                   |                      | Vali otsus<br>$\overline{\phantom{a}}$ | Osaliselt      | $\overline{\mathbf{v}}$  | Osaliselt<br>$\overline{\mathbf{v}}$  |  |
| $\overline{2}$                                            |                                                                                                    |                  | $\Box$                                      |                                                                                      |                                                                                                    | $\Box$               | Vali otsus<br>$\mathbf{v}$             | Vali otsus     | $\mathbf{v}$             | Vali otsus<br>$\mathbf{v}$            |  |
| $\mathbf{3}$                                              |                                                                                                    | Kas              | $\blacktriangledown$<br>vanemaealised X     | teavad, mis pikkus on lühike, õlani<br>või pikk.                                     | Telefoni teel broneerides on<br>pidanud teadma juuste hetke<br>pikkust.                                         | $\blacktriangledown$ | Jah<br>$\overline{\phantom{a}}$        | Jah            | $\overline{\mathbf{v}}$  | Osaliselt<br>$\overline{\phantom{a}}$ |  |
| $\overline{4}$                                            |                                                                                                    |                  |                                             |                                                                                      | Varasemalt veebilehel<br>broneeringut teinud kliendid on<br>valinud teenusliikide seast<br>juuste õige pikkuse. | $\Box$               | Osaliselt<br>$\overline{\phantom{a}}$  | Jah            | $\overline{\phantom{a}}$ | Osaliselt<br>$\mathbf{v}$             |  |
|                                                           | $\boxed{\blacksquare}$<br>10 <sup>°</sup><br>Üks päev enne teenust saadab<br>süsteem kliendi märgitud e-mailile<br>meeldetuletuse koos teenuse<br>$inf_{\alpha}$ | Kas              | $\overline{\phantom{0}}$<br>vanemaealised X | $\overline{\phantom{0}}$<br>käivad vaatamas e-maili.                                 |                                                                                                    | $\Box$               | Vali otsus<br>$\mathbf{v}$             | Vali otsus     | $\overline{\mathbf{v}}$  | Vali otsus<br>$\mathbf{v}$            |  |

Joonis 10. Eeltingimusele lisatud uus, täitmata sidusrühma rida disainilahenduses.

Funktsionaalsuse eeltingimuse ja võrreldava situatsiooni veergude lahtrites on tekstiväljad ning tegevusmenüüd. Tekstiväljadesse saab sisestada vastavalt kas eeltingimust või situatsiooni näidet. Funktsionaalsuse eeltingimuse menüüst saab lisada funktsionaalsuse kirjeldusele veel teisi eeltingimusi, mille tulemusel tekivad uued read vastava kirjelduse juurde, mida on näidatud joonisel 8. Kui kustutada eeltingimus, siis süsteem kustutab ka kõik sellega seotud situatsiooni näite read. Situatsiooni näite lisamise menüü valik töötab sarnasel põhimõttel: lisamisel tekib uus rida vastava eeltingimuse alla. Kustutamisel kustutab süsteem näite enda rea, kuna alamridu näidetel ei ole. Situatsiooni näitel on olemas veel kolmas menüüvalik, mille abil saab märkida, et situatsiooni ei ole.

Järgnevas neljas veerus, mille pealkirjadeks on EbA meetodi põhiküsimused, "Sama sidusrühm?", "Sama kontekst?", "Eesmärgipärane kasutus?" ja "Lahendusega rahul?", on EbA meetodis valiku komponendid väljatoodud vastustega, milleks on "Jah", "Ei", "Osaliselt", "Ei tea" ja algseis. Kui igale küsimusele on valitud vastus ja ükski ei ole algseisus, ilmub tabelisse analüüsi vastus.

Peale nelja küsimuse veerge on veerg tekstiväljaga, kus saab vajadusel märkida mitme situatsiooni näite puhul, milline on prioriteetne näide. Prioritiseerimise veerg on näidatud joonisel 11. Rakendus ei vasta hetkel täielikult 34. ja 35. nõudele, kuna vähem prioriteetsed read ei muutu märkimise tulemusel mitteaktiivseks. Disainilahenduses on vastavus nõuetele 34 ja 35 loodud: selles saab mitme näite puhul märkeruuduga valida näidet, mille tulemused muutuvad ülejäänud read mitteaktiivseks. See annab analüüsi tegijale hea võimaluse tegevuskava koostamisel keskenduda ühele reale korraga. Rakenduses saab märkeruudu asemel sisestada vastavasse tekstivälja oma märkmeid, kui tekib soov

prioritiseerida. Prioritiseerimist on soovitatav teha nummerduse alusel, kuid hetkel jääb rakenduse lõppkasutaja enda otsustada, kuidas ta soovib prioriteete märkida.

![](_page_30_Picture_55.jpeg)

Joonis 11. Prioritiseerimise veerg. Ekraanitõmmis rakendusest.

Peale prioriteerimise veergu on neli veergu, kuhu genereeritakse EbA meetodit rakendades vastused automaatselt. Kolm esimest veergu eraldavad vastuse kolmeks eristatud osaks ja neljandas veerus on vastus lausestatud ehk liidetud üheks lauseks kokku. Disainilahenduses on 22. ja 23. nõude järgi võimalik lausestatud tulemuse veergu peita – seda saab teha veeru päises oleva peitmise ikoonnupuga, mida illustreerib silma kujutis joonisel 12. Antud funktsionaalsused pole rakendusse veel lisatud.

|                | <b>EBA-UIM</b>                                                                                                    | Lorem ipsum dolor sit amet                                                                                                    |               |                                                           |                                                                                                    | Projektid | EbA meetod                                                                                                  | Meist                                                    | ET<br><b>FN</b>         |  |
|----------------|----------------------------------------------------------------------------------------------------|----------------------------------------------------------------------------------------------------|---------------|-----------------------------------------------------------|----------------------------------------------------------------------------------------------------|-----------|----------------------------------------------------------------------------------------------------|----------------------------------------------------------|-------------------------|--|
|                | Näita lisamisi<br>Tunnuse grupp 1                                                                                                    | Tunnuse grupp 2                                                                                                    |               |                                                           |                                                                                                    |           |                                                                                                    |                                                          |                         |  |
|                | Funktsionaalsuse kirjeldus de eldus, mil määral on eeltingimus täidetud                                                                                |                                                                                                    |               |                                                           | $\odot$                                                                                                    |           | Tee järeldused ja loo tegevuskava.                                                                          |                                                          | 0                       |  |
|                | Kui klient on valinud teenuse<br>(naiste, meeste või laste juuksur),<br>küsib süsteem valida, millisele<br>juuste pikkusele (lühike, õlani,<br>pikad). | $\left[\rule{0pt}{13pt}\right]$ /eidi teises kontekstis esineb<br>rahulolematust selle<br>tingimusega, kuid selles veidi<br>teistsuguses kontekstis<br>möningal määral | vanemaealised | teavad, miks on oluline õige<br>juuste pikkuse määramine. | Veidi teises kontekstis esineb rahulolematust selle<br>eeltingimusega, kuid selles veidi teistsuguses kontekstis<br>mõningal määral vanemaealised teavad, miks on oluline<br>õige juuste pikkuse määramine. |           | Usume, et kliendid mõistavad selle olulisust, aga kui pole<br>tekibki segadus. Lause tuleb täpsemaks muuta. | võimalik aru saada, mida lausega mõeldakse, siis sealt   | $\blacktriangledown$    |  |
| $\overline{2}$ |                                                                                                    |                                                                                                    |               |                                                           |                                                                                                    |           |                                                                                                    |                                                          | $\overline{\mathbf{y}}$ |  |
| $\overline{3}$ |                                                                                                    | Esineb rahulolematust selle<br>eltingimusega, kuid mõningal<br>määral                                                                                                  | vanemaealised | teavad, mis pikkus on lühike,<br>ölani või pikk.          | Esineb rahulolematust selle eeltingimusega, kuid mõningal<br>määral vanemaealised teavad, mis pikkus on lühike, õlani<br>või pikk.                                                                          |           |                                                                                                    | Lisame joonise, kus on näidatud juustepikkuse vahemikud. | $\overline{\mathbf{r}}$ |  |
| $\Delta$       |                                                                                                    | Esineb rahulolematust selle<br>eltingimusega, kuid mõningal<br>määral osad.                                                                                            | vanemaealised | teavad, mis pikkus on lühike,<br>ölani või pikk.          | Esineb rahulolematust selle eeltingimusega, kuid mõningal<br>määral osad vanemaealised teavad, mis pikkus on lühike,<br>õlani või pikk.                                                                     |           |                                                                                                    |                                                          | $\blacktriangledown$    |  |
|                | $\overline{ }$<br>10<br>Üks päev enne teenust saadab<br>süsteem kliendi märgitud e-mailile<br>meeldetuletuse koos teenuse<br>infoga.                   | Kuna ühtegi näidet pole<br>võrdluseks tuua, ei ole teada,<br>kas                                                                                                    | vanemaealised | käivad vaatamas e-maili.                                  | Kuna ühtegi näidet pole võrdluseks tuua, ei ole teada, kas<br>vanemaealised käivad vaatamas e-maili.                                                                                                    |           |                                                                                                    |                                                          | $\blacksquare$          |  |

Joonis 12. Lauselise tulemuse peitmise funktsionaalsus disainilahenduses.

Peale vastuste veerge on veerg tekstiväljadega, kuhu rakenduse kasutaja saab saadud vastuste põhjal sõnastada järeldused ja tegevuskava. Need tingimused on tooteomaniku poolt esitatud rakendusele teostatud analüüsi käigus. Rakenduses ei ole 24. nõue veel sisse viidud, kuna veel pole välja arendatud menüüd, mille valikutest saaks lahtrile värvi lisada. Nõude alusel peab saama lisada tegevuskava veeru lahtritele meetodi loogika põhjal defineeritud värve, mida on kokku viis. Vastav menüükomponent on rakenduses küll loodud, kuid sellel puudub funktsionaalsus, sest see vajab andmemudeliga sidumist. Hetkel on see analüüsi tegeva kasutaja eest peidetud.

Tabeli vaates leidub veel mõningaid erinevusi disainilahenduse ja väljaarendatud rakenduse vahel. Visuaalse poole pealt pole disainilahenduses sisendlahtritel eraldi ääriseid, kuna oli mõeldud, et terve lahtri ala peale vajutades on võimalik sisestada teksti. See funktsionaalsus tõsteti arenduse järgmisse faasi, sest hetkel ei leitud selle saavutamiseks head lahendust – selle tõttu said tekstiväljale lisatud äärised, et analüüsi tegija leiaks üles õiged alad ja ei satuks segadusse. Veel pole disainilahenduses päises veergude eristamiseks jooni. Rakenduses on veel üks arenduse käigus tekkinud veerg, milles on kustutamise nupud – antud veerg jäi alles, sest antud nuppude abil oli mugav kustutada tabeli ridu.

EbA analüüsi tabeli täisvaade on leitav lisas 2.

#### <span id="page-32-0"></span>**3.2.4 EbA meetodi juhendi vaade**

Rakenduses on EbA meetodi juhendi vaates mitu erinevat osa. Juhend on üles ehitatud teemade kaupa vahelehtedena. On kaks suuremat osa: "EbA meetod" ja "Kombineeritud vastused". Antud vaate teksti autor on tooteomanik [1]. EbA meetodi juhendi vaate kujundus on näidatud joonisel 13.

![](_page_32_Picture_2.jpeg)

Joonis 13. EbA meetodi juhendi vaade. Ekraanitõmmis rakendusest.

"EbA meetodi" osa all on kokku üheksa alamosa: "Meetod", etapid 1–7 ja "NB". Alamosas "Meetod" seletatakse paralleelselt, mis EbA meetod on ning kuidas meetodit ja samal ajal ka rakendust kasutada. Iga etapp sisaldab lisaks tekstile ka jooniseid, mis aitavad antud meetodit paremini mõista. "NB" all on kirjas olulisem, mida peaks meetodit kasutades meeles pidama.

Peatüki "Kombineeritud vastused" all on kaks alamosa: "Variandid" ja "Tõlgendamine". Alamosas "Variandid" on välja toodud EbA meetodi neli põhiküsimust ja nende võimalike vastusevariantide kombinatsioonid ning tulemused. On toodud veel üks tulemus, nr 257, mis saadakse, kui ühelegi küsimusele ei osata vastata. Alamosas "Tõlgendamine" on juhend, kuidas lauses tõlgendada iga küsimuse vaatepunktist nelja vastuse varianti, milleks on "Jah", "Osaliselt", "Ei", "Ei tea".

Juhendi vaatesse on planeeritud veel lisada projekti "Näidis" analüüsi sisendinfo.

## <span id="page-33-0"></span>**3.2.5 "Meist" vaade**

EbA-UIM rakenduse "Meist" vaade asub samanimelise menüü all. "Meist" vaate kujundus on näidatud joonisel 14.

![](_page_33_Picture_2.jpeg)

Joonis 14.EbA-UIM rakenduse "Meist" vaade. Ekraanitõmmis rakendusest.

"Meist" vaates on kokkuvõtvalt välja toodud, mis on EbA meetod, mis on EbA meetodi töövahend EbA-UIM ja kes kuulub antud projekti tiimi. Lisaks on antud Tartu Ülikooli arvutiteaduse instituudi kontaktandmed.

## <span id="page-34-0"></span>**4. Tulemused ja arutelu**

Bakalaureusetöö käesolevas peatüki alapeatükis 4.1 tuuakse välja tulemused kolmest testimisest, milleks olid vastuvõtutestimine, kasutatavuse ja visuaalse lahenduse testimine ning ligipääsetavuse testimine WCAG 2.2 standardi järgi. Alapeatükis 4.2 on info lõpliku toote kohta. Alapeatükis 4.3 tuuakse välja esinenud väljakutsed ning alapeatükis 4.4 võimalikud edasiarendused.

## <span id="page-34-1"></span>**4.1 Rakenduse testimine**

Rakenduse testimisel oli antud bakalaureusetöö raames eelkõige oluline, et rakenduse disainilahendus ja rakendus ise vastaks nõuetele. Rakendus peab olema disainitud selliselt, et see oleks kasutatav ning selle disainilahendus peab vastama välja valitud WCAG kriteeriumitele. Sellest tulenevalt valiti välja kolm erinevat moodust rakenduse testimiseks: vastuvõtutestimine (ingl *acceptance testing*), kasutatavuse ja visuaalse lahenduse testimine ning ligipääsetavuse testimine WCAG 2.2 standardi järgi. Alljärgnevates alapeatükkides 4.1.1–4.1.3 on lähemalt kirjeldatud iga testi metoodikat, protseduuri ja tulemusi. Vastuvõtutestimine ja kasutajatega testimine said ette valmistatud inglise keeles, et testimisel saaksid osaleda ka eesti keelt mittevaldavad testijad, et ennetada tõlkimisest tulenevaid erisusi ja tagada järjepidevus nendes lõikudes, mis eri testimisel kattuvad. Testimised viidi läbi ajalises järjekorras järgmiselt: esmalt kasutatavuse ja visuaalse lahenduse testimine, teisena ligipääsetavuse testimine WCAG 2.2 standardi järgi ning kolmandana vastuvõtutestimine.

#### <span id="page-34-2"></span>**4.1.1 Vastuvõtutestimine**

Funktsionaalsete nõuete täitmise kontrolliks ja mittevastavuste leidmiseks oli vaja läbi viia vastuvõtutestimine. Vastuvõtu testimiseks kasutati *Given-When-Then* (edaspidi GWT) malli [24]. Antud malli saab eesti keelde tõlkida kui "Antud-Kui-Siis". "Antud" osa kirjeldab testi eeltingimusi, "Kui" osa testi tegevusi ning "Siis" osa annab tulemused, mis peaksid olema täidetud "Kui" osa sammude täitmisel. GWT malli alusel saab teste kirjutada esimeses ja kolmandas isikus.

Töö raames on loodud vastuvõtutestimise plaan ja testid XLSX faili. Testide loomiseks detailsema malli lõi antud töö autor GWT loogika alusel, saades inspiratsiooni tarkvarast Cucumber<sup>10</sup>, kus märgitakse GWT igale lausele tulemused. Autori loodud formaat koos malliga on toodud lisas 3.

Testimisele pandi kõik alapeatükis 1.3.1 nimetatud funktsionaalsed nõuded, mis olid installeeritavasse rakendusse sisse viidud. Testijale edastatud fail sisaldas testplaani, kus oli kirjas funktsionaalsus koos kasutuslooga. Veel oli välja toodud, kas antud funktsionaalsus sai lisatud rakendusse, millest lähtuvalt sai seda testida. Funktsionaalsused olid grupeeritud vaadete alusel ja iga

<u>.</u>

 $10$  Cucumber.<https://cucumber.io/> (09.05.2024).

grupeeringuga seotud testid asusid vastava grupi vahelehel. Lisaks olid eraldi leheküljel testid, mida ei saanud testida, kuna rakendusse eeltoodud funktsionaalsused ei jõudnud.

Testide ülesehituses oli kirjas funktsionaalsuse ID, funktsionaalsuse nimi, kasutuslugu, testi looja, testi ülevaataja, testija, testimise kuupäev, tulemus ning teststsenaarium koos ID, nime ja testsammudega, mille juures sai igal sammul märkida tulemuse: läbitud (ingl *passed*), ebaõnnestus (ingl *failed*), ei ole kindel (ingl *unsure*), blokeeritud (ingl *blocked*), määratlemata (ingl *undefined*). Kogu testloo tulemust hinnati läbivalt samade märksõnadega.

Testijaks oli tooteomanik ja loodud testide ülevaataja oli kompleksarendaja, kellega koos rakendust arendati. Kõikidest siinse bakalaureusetöö autori poolt kasutuslugude põhjal koostatud teststsenaariumitest vastas nõuetele täismahus 31 ning täies mahus ei vastanud nõuetele kaks stsenaariumi: #2.0.1, #2.25.1. Esimese testi #2.0.1 ja 7. nõude järgi peab koheselt olema projekti vaatesse minnes näha EbA meetodi tabel, kuid praeguses rakenduse versioonis tuleb selleks enne veel tabelile vaheleht lisada. Antud mittevastavus tekkis arenduse käigus, kuna vahelehtede funktsionaalsuse juurde loomisega ei fikseeritud, kas esimene vaheleht koos tabeliga on koheselt olemas või ei. Selle funktsionaalsuse lisamine jääb hetkel edasiarenduseks ja disainilahendusse viiakse selle jaoks sisse täpsustav näide. Teises, 32. nõudega seotud testis #2.25.1, läksid kustutamise tagajärjel segamini tabeli read. See probleem sai koheselt parandatud kompleksarendaja poolt, kuna viga oli seotud tagasüsteemiga.

#### <span id="page-35-0"></span>**4.1.2 Kasutatavuse ja visuaalse lahenduse testimine**

Kasutatavuse ja visuaalse lahenduse testimine toimus kahes etapis, millele eelnes eeltestimine. Eeltestimisel oli testijaks tooteomanik, kes vaatas üle testimisprotsessi, et seda vajadusel parendada. Testimine toimus kahes jaos, kuna peale esimest etappi tehti küsimustikule parandusi ja tulemused ei olnud enam võrreldavad. Põhitestimistel osales viis testijat, kes valiti põhimõttel, et nad võiksid olla potentsiaalsed EbA meetodi ja ka EbA-UIM rakenduse kasutajad. Enne testimisi saadeti testijatele nõusolekuvorm. Esimese etapi testimisel osales kaks testijat, testimine viidi läbi TÜ arvutiteaduse instituudis, kus testijad kasutasid isiklikku sülearvutit ja suurt ekraani. Teise etapi testimisel osales kolm inimest, seejuures üks testijatest viibis TÜ arvutiteaduse instituudis ning kaks ülejäänud testijat kumbki oma koduses keskkonnas. Enne teist etappi eraldati nõusolekuvorm protseduuri kirjeldusest, kuna esimesest etapist tuli tagasiside, et testimise protseduuri kirjeldus võiks olla nõusolekuvormist lahus. Mõlemas etapis anti testimiseks ette küsimustik, mis oli jaotatud kolmeks osaks. Esimese etapi järel täiendati teise etapi jaoks küsimustiku esimest ja kolmandat osa: küsimustiku esimeses osas otsustati testimise andmed anda kasutajatele ette varasema prototüübi formaadis, mitte lihttekstina,

ja kolmandas osas muudeti küsimusi rakenduse-spetsiifilisemaks. Teise etapi küsimustik on lisas 4 ja sellega kaasa antud andmed testimiseks lisas 5. Esimeses testimisetapis ja teises etapis ühe testijaga viibis antud töö autor kohapeal koos testijatega ning kompleksarendaja oli kättesaadav läbi Skype. Teise etapi ülejäänud kahe testijaga tegid töö autor ja kompleksarendaja kumbki eraldi testimise, mille puhul autor viis testimist läbi veebi teel. Testi täitmiseks kulus alla ühe tunni. Testi järgne tagasiside arutelu kestis mõnel juhul veerand tundi, kuid oli ka ühetunnine arutelu.

Küsimustiku esimene osa koosnes testimise esimeses etapis viiest ja teises etapis kolmest ülesandest, mille koostamisel jälgiti, et testijatelt saaks tagasiside töö skoopi valitud arendustöödele, mitte EbA meetodi toimivusele. Esimeses etapi ülesannetes olid testandmed küsimustega koos, kuid teises etapis anti kaasa lisas 5 olevad testandmed. Küsimuste abil hinnati, kas kasutajad saavad EbA meetodi töövahendit kasutada ootuspäraselt ja kas neil võib tulla ette probleeme töövahendi kasutamisel. Eesmärk oli anda testijatele mitte liiga täpseid juhiseid, et saada teada, kas rakendus on ka intuitiivselt kasutatav. Kõik testijad said hakkama etteantud ülesannetega. Esimese testosa käigus jälgiti ja tehti märkmeid, kuidas kasutajad rakendust kasutasid ja millised probleemid esinesid. Oluline oli aru saada, kas kitsaskohad olid seotud meetodi endaga või mitte.

Küsimustiku teine osa oli mõlemas testimisversioonis sama. Teises osas uuriti kasutajate tagasisidet rakenduse kasutajaliidese visuaali kohta. Küsimused puudutasid valitud värviskeemi, tekstide loetavust, ikoonide ja nuppude arusaadavust. Valitud värviskeemi hinnati skaalal ühest viieni: kuidas antud värvid mõjusid, kas testija kasutaks sellise värviskeemiga toodet ning millised värvi oleks testija valinud antud rakenduse põhitooniks. Tekstide loetavuse, ikoonide ja nuppude arusaadavuse küsimuste juures oli võimalik kirjeldada ka probleeme, juhul kui neid ilmnes. Antud testosas sai anda nii soovitusi kui ka jagada mõtteid. Tagasiside oli pigem positiivne. Kõik testijad hindasid rakenduses olevaid tekste loetavaks ning valitud tüpograafia oli sobiv. Ka olid ikoonid ning nendega seotud nupud kõigile arusaadavad, kuid üks testija andis ka soovituse muuta tabeli lahtrites olev menüüde nupp sama ikooniga nagu avavaates menüünupud. Soovitust testiti töö autori poolt hiljem disainilahenduses, kuid töö autori arvates ei sobinud avavaate menüünupu ikoon lahtrisiseseks kasutuseks. Värviskeem sai skaalal ühest viieni hinnangu 4.33 ning järeldasime, et tausta põhivärviks valitud roheline sobis, kuna selle kohta ei tulnud ühtegi vastuargumenti. Värviteooriast lähtumine oli järelikult asjakohane, sest testijad tunnetasid rohelist rahustavana ning sõbralikuna. Peale rohelise oleks põhivärviks sobinud ka poolte testijate arvates sinine, mis oli värvi valimisel teine valikus olnud värv.

Kolmandas osas oli kaks küsimuste põhist meetrikat, mille alusel saab hinnata toote või disainilahenduse kasutatavust. Nendeks olid *The System Usability Scale* (edaspidi SUS)<sup>11</sup> ja *Net Promoter Score* (edaspidi NPS)<sup>12</sup>. Kuna mõlema näitaja osad küsimused sai peale esimest testimist tagasiside põhjal täpsustatud, sest EbA meetod on spetsiifilise kasutusjuhuga, siis antud tulemusi tuleb lugeda kahe testetapi puhul eraldi. Teise testimisetapi SUS skoor oli 95.85/100 ja NPS oli 9.33/10. Arvame siiski, et SUS ja NPS põhjal järelduste tegemiseks oli testijaid hetkel liiga vähe, mistõttu ei saa järeldada väga kindlat tulemust nendest meetrikatest ning suure tõenäosusega on antud tulemused liiga positiivsed. Kindlasti vajavad antud meetrikad lisatestimist suurema valimiga, et saaks adekvaatsema tulemuse.

Testimise ajal tehti märkmeid rakenduse kitsaskohtadest, testijate kommentaaridest ja testimisel ettetulnud raskustest. Peale testimist küsiti testijate käest avatud intervjuu vormis nende kasutajakogemust antud rakendusega. Olid mõned spetsiifilisemad soovitused rakenduses olevate tekstide kohta, mis said edastatud tooteomanikule, kelle ülesanne on tekstide sõnastamine. Veel toodi välja, et tabeli vaates võiks saada peita sidusrühmade ja vahelehtede lisamise sektsioone ning teha neid ka väiksemaks, kuna suurel ekraanil võtsid need liialt ruumi. Sooviti, et uut projekti avades oleks koheselt olemas esimene tabeli vaheleht, mille nime saaks vajadusel muuta – see ettepanek on eelnevalt mainutud ka alapeatükis 4.1.1. Tabeli päisele soovitati lisada eraldusjooned ja infonuppude tekstidele lisada pealkirjad, mis oli ka varem kaalutud idee. Saime ka märkuse, et algselt lisatud punase värvitooni kasutamine sidusrühmade eraldusvärvina tekitas kasutajas tunnet, et ta on midagi valesti teinud. Eemaldasime segadust tekitanud punase värvivariandi sellelt komponendilt ja punane jäi värviteooriale paremini vastavalt ainult hoiatava värvina kasutusse. Mitmed soovitused viidi sisse nii disainilahenduses kui ka rakenduses ning on mainitud rakenduse ülevaates alapeatükis 3.2.

#### <span id="page-37-0"></span>**4.1.3 Ligipääsetavuse testimine WCAG 2.2 standardi järgi**

WCAG testimise teostas töö autor kasutades samu testimise meetodeid nagu ta ligipääsetavuse testijana igapäevatöös teeb. Testimisel võeti standardiks WCAG 2.2 versiooni suunised. Kriteeriume on testitud eelkõige kasutajaliidese disaini peal Figmas, kuna välja sai valitud kriteeriumid, mis kontrollivad eelkõige disainilahenduse vastavust standardile. Kriteeriume, mis vajasid kindlat sisu testimiseks, mida disainilahenduses ei olnud, testiti rakenduses. Lisas 1 on välja toodud kõik WCAG

1

<sup>11</sup> Brooke J. SUS-A quick and dirty usability scale. *Usability evaluation in industry*, 1996, 4–7.

<sup>12</sup> Reichheld F. F. The one number you need to grow. *Harvard business review*, 2003, 46–55.

versiooni 2.2 A ja AA kriteeriumid ning põhjendused, kas antud kriteerium jäi testimise skoopi või ei. Skoobist tulenevalt testiti 16 kriteeriumi.

Testfailis on kirja pandud kriteeriumid, nende tulemused ja standardi poolt ette antud nõuded [8], mille alusel testiti ning vajadusel nende kriteeriumitega seotud kommentaarid või ettepanekud. Testimisest tuli välja, et standardile vastab 13 kriteeriumi 16st, mis on leitavad alapeatükis 1.3.2 ning on järgmised: "Aistingulised omadused" (kriteerium 1.3.3), "Kontrast (miinimumnõue)" (kriteerium 1.4.3), "Pildivormingus tekst" (kriteerium 1.4.5), "Mittetekstiline kontrast" (kriteerium 1.4.11), "Sisuplokkide vahelejätmine" (kriteerium 2.4.1), "Lingi otstarve (kontekstis)" (kriteerium 2.4.4), "Pealkiriad ja sildid" (kriteerium 2.4.6), "Sihtmärgi suurus (minimaalne)" (kriteerium 2.5.8), "Sisestamine" (kriteerium 3.2.2), "Läbivalt ühtne navigeerimine" (kriteerium 3.2.3), "Läbivalt ühtne määratlus" (kriteerium 3.2.4), "Sildid või instruktsioonid" (kriteerium 3.3.2), "Üleliigne sissekanne" (kriteerium 3.3.7). Standardile ei vastanud testimise hetkel kriteeriumid "Värvikasutus" (kriteerium 1.4.1), "Mitu võimalust" (kriteerium 2.4.5) ja "Soovitus vea korral" (kriteerium 3.3.3). Kolm kriteeriumi, mis rakenduse lahenduses olid standardiga vastuolus, on järgnevalt kirjeldatud koos analüüsiga. Kõik kolm kriteeriumi eksimust said testimise järel tooteomanikuga läbi arutatud ja otsustatud edasine tegevuskava.

Kriteerium 1.4.1 ehk "Värvikasutus" ei vastanud standardile, kuna tegevuskava veerus lahtrile värvi lisades toetus valik ainult värvikasutusele, kuid valikut tuleks eristada ka muud moodi, näiteks vastava tekstiga. Probleem on selles, et kui värvipime või inimene, kes ei erista teatud värve, valib tegevuskavale otsusepõhist värvi, siis ta ei suuda eristada näiteks punast ja rohelist värvi või kollast ja sinist värvi. Selleks, et ta saaks muud moodi oma tulemusi teistega jagada, tuleks värvide valikule lisada värvi tähenduse tekst. Kuigi värvipime isik ise ei pruugi värvi eristada, siis saab ta siiski teistele tulemusi jagada selliselt, et ta teab, mis otsuse ta määras. Värvidega selekteerimine on täiendus, mis aitab analüüsi tulemust ja tegevuskava lihtsamini mõista, kuid analüüsi on võimalik läbi viia ka ilma värve kasutamata. Lahenduseks sai tegevuskava värvide valiku menüü valikutele tekstide lisamine, mis kirjeldavad värvide tähendusi. Parandus sai koheselt sisse viidud disainilahenduses. Kuna rakenduses tegevuskava veeru lahtritele värvi lisamine jäi antud töö raamest välja, siis mittevastavus esines ainult disainilahenduses.

Kriteerium 2.4.5 ehk "Mitu võimalust" nõuab, et rakenduses oleks lehtede vaheliseks navigeerimiseks rohkem kui üks võimalus, kui see pole just protsessi tulemus: lehekülgedel peab olema võimalus liikuda ühelt leheküljelt teisele vähemalt kahel viisil, näiteks sisukorra, menüü, linkide või otsingu abil [8]. Kriteeriumile mittevastavus tekkis EbA meetodit kirjeldava vaate ja "Meist" vaatega, kuna nendesse vaadetesse saab navigeerida ainult päisest. Kriteeriumit ei riku

avavaade, kuna sinna saab navigeerida toote nime kaudu, ja EbA meetodi tabeli vaade, sest see läheb protsessi tulemuse alla, kuna sellele ei ole võimalik navigeerida enne kindla nimega projekti loomist. Antud mittevastavusega tuleb tegeleda projekti järgmises etapis, sest esmalt tuleb analüüsida, milline navigatsiooni lahendus tuleks peale päises olevatele linkidele kasutusele võtta.

Kriteerium 3.3.3 ehk "Soovitus vea korral" loeti ennetavalt mittevastavaks, kuna rakenduses on uute komponentide loomiseks sisendväljad, kuid neile pole disainitud sisendvigade kuvamisviisi. Hetkel rakenduses ei ole sisendväljadel piiranguid ja rakenduses vastab kriteerium. See-eest sisendväljadel peavad olema piirangud juhuks, kui sisendväli jäetakse lisamisel tühjaks või kui lisataval tekstil on liiga palju tähemärke. Kui need piirangud luua, peab olema nendel ka vastav visuaalne lahendus. Lahenduse leidmiseks tuleb esmalt detailsemalt analüüsida, kuidas hakatakse kuvama veateavitusi. Kriteeriumi 3.3.3 realiseerimine jääb arenduse järgmisesse etappi.

#### <span id="page-39-0"></span>**4.2 Rakenduse valminud versioon**

EbA-UIM rakenduse lähtekood on avalik ja sellele pääseb ligi tarkvara veebimajutusteenuses GitHub<sup>13</sup>. Rakenduse lähtekood sisaldab töö autori ja kompleksarendaja koostöös loodud koodi, seejuures on kummagi panus koodi loomisele näha tegevuste (ingl *activity*) vaates. Autori loodud rakenduse disainilahendus on leitav Figmas<sup>14, 15</sup>. Rakendusse sisseviimata jäänud nõuded on välja toodud alapeatükis 3.2. Rakendust on võimalik allalaadida<sup>16</sup>. Rakendus on hetkel arendatud töötama vaid Windows operatsioonisüsteemi peal.

#### <span id="page-39-1"></span>**4.3 Väljakutsed**

Rakenduse kasutajaliidese arendamisel tuli ette mitmeid väljakutseid. Esimene väljakutse oli disainimise protsessi planeerimine ja vajaliku info kogumine disainitööks. Kuna töö autor polnud varem sellises mahus ühtegi digitoodet disainima pidanud, siis esmalt luges ta tooteomaniku poolt esitatud algset nõudeid kirjeldavat dokumenti. Peeti mitu koosolekut, mille käigus tooteomanik selgitas täiendavalt oma soove ja kirjeldas, kuidas ta kasutab EbA meetodit, kasutajaprofiile ning andis ülevaate kasutusteekondadest. Disainimisprotsessi algfaasis küsiti nõu nii rakenduse paigutuse, tüpograafia ja EbA meetodi tabeli funktsionaalsuste kasutatavuse osas töö autori UI/UX disainerist kolleegi käest. Kolleegi hinnangul oleks antud rakenduse põhjalik disainimisfaas kestnud umbes kuus

1

<sup>13</sup> <https://github.com/karl1245/EUIM>

<sup>14</sup> <https://www.figma.com/file/pGgsUVZQUCWkoI4BSk2KLr/EUIM>

<sup>15</sup> Kuna disainilahendus on töö autori isiklikul Figma kontol, siis juurdepääs tagatakse vähemalt üheks aastaks, v.a mõnel ettenägematul põhjusel.

<sup>16</sup> <https://tinyurl.com/EbA-UIM>

kuud, mis poleks antud töö ajapiirangu sisse mahtunud. Sellest lähtuvalt tuli prioritiseerida nõuded ning jätta mõned funktsionaalsused ja muud nõuded edasiarenduseks.

Teine väljakutseid pakkuv ülesanne oli disainitööriista Figma kasutamine. Kuna Figmaga oldi varem töötatud ning autori hinnangul on see üpris intuitiivne, siis sai väga palju õpitud katsetamise läbi. Selle kaudu tekkis ka tööriista kasutamisel enesekindlus. Märkimisväärsem õppekoht oli efektiivseima tööviisi leidmine muudatuste tegemiseks, kuna keskmiselt kulus suuremate vaadete muutmise peale kolm kuni neli tundi.

Väljakutseks oli ka kompleksarendajaga rakenduse paarisarendus. Kuna disainida jõuab rohkem kui arendusse sisse viia, siis tuli leida kompromisse funktsionaalsuste välja arendamisel. Kuna disainitud EbA meetodi kasutamise teekonnad tegid andmemudeli keerukaks, siis mõjutas see arendust tuntavalt, kuna ebastandardsete teekondade teostamine võttis rohkem aega. Veel tegi koosarendamise keerukaks see, et nii töö autoril kui arendajal oli kummalgi mingil ajahetkel protsessi alguses projektist oma arusaam. Näiteks oli kompleksarendajal välja arendatud algne tabel, milles ei saanud lahendada autori poolt välja pakutud ideid kasutusteekondadeks. Erinev arusaam on mõistetav ja oli tingitud sellest, et töö autor liitus projektiga, kui algne tabel oli juba loodud. Probleemi ilmnemisel parandati kommunikatsiooni ning koordineeriti paremini edasisi plaane. Tooteomanikuga sujus suhtlus ning tihedamal rakenduse loomeperioodil suheldi peaaegu igapäevaselt.

## <span id="page-40-0"></span>**4.4 Edasiarendused**

EbA-UIM disainilahendus ja selle rakendus vajavad antud lõputöö autori arvates mitmeid täiendusi ja lisandusi. Kasutajaliidese disainilahendus vajab WCAG 2.2 versiooni testimise tulemusel täiendusi eelnevalt mainitud WCAG versiooni 2.2 ebakõladele. Lisaks on avavaatesse vaja projektide tabelile sisu otsingulahtrit, et saaks kiiremini soovitud tulemuseni. Ka võib soovi korral luua juurde rohkem värviskeeme ning mõelda välja võimalus, kuidas saab rakenduses värviskeemi vahetada. Kindlasti tasub kaaluda, kas luua antud tootele päris oma bränd.

Rakendusse tuleb lisada edaspidi puudu jäänud funktsionaalsused vastavalt disainilahendusele või selle edasi arendatud versioonile. Rakenduse edasiarenduste seas tuleb teha rakendus täielikult vastavaks WCAG standardi kõige uuemale versioonile. Disanilahenduse täienemisel tuleb esmalt kontrollida, kas on lisandunud kohalduvaid kriteeriume. Seejärel, kui on parandatud antud töö raames testitud kriteeriumid, tuleb hakata rakendama kriteeriume, mis jäid siinse töö skoobist välja. Kui need on lisatud, siis tuleb kriteeriumid üle testida ja vajadusel parandused teha. WCAG kriteeriume on mõistlik testida erinevates veebilehitsejates ja erinevate ekraanilugeritega. Hetke seisuga piisab Windows 10 või 11 operatsioonisüsteemil testimisest, sest rakendus töötab ainult nendel operatsioonisüsteemidel. Kui arendada rakendus välja ka muu operatsioonisüsteemi jaoks, siis tuleb ka sellel testida.

Täiendatud versiooni saavutamisel tuleb kindlasti teha rohkemate inimestega kasutajatestimine, et saaks täpsemat ning adekvaatsemat tagasisidet rakenduse kasutatavuse kohta. Vastavalt kasutajate tagasisidele tuleb kaaluda täiendusi disainilahenduses. Lisaks sellele on vajalik rakenduse aktiivsel edasiarendamisel luua automaatsed kasutajaliidese süsteemitestid (ingl *end-to-end tests*), mida käivitataks ideaalis igapäevaselt või iga tööpäev, et tagada kõigi funktsionaalsuste pidev kontroll. See aitab saada kiirelt tagasisidet koodi töötamise kohta.

## <span id="page-42-0"></span>**Kokkuvõte ja järeldused**

Bakalaureusetöö eesmärk oli disainida EbA meetodi rakenduse eessüsteem ja selle kasutajaliides. Rakendus loodi paralleelselt koostöös kompleksarendajaga, kes lõi rakenduse tagasüsteemi ja sellega seotud eessüsteemi funktsionaalsused. Rakenduse nimeks sai EbA-UIM rakendus.

Rakenduse funktsionaalsed ja mittefunktsionaalsed nõuded saadi rakenduse tooteomaniku käest. Mittefunktsionaalsete nõuete alla arvestati ka valitud WCAG 2.2 kriteeriumid. Bakalaureusetöös toodi töö konteksti mõistmiseks välja ülevaade EbA meetodist ning WCAG standardist.

Rakenduse disainilahendus on loodud veebirakenduses Figma. Disainiprotsessis arvestati eelkõige rakendusele seatud nõuetega, aga ka värvipsühholoogia, tüpograafia ja rakenduse elementide paigutusega. Rakendus on loodud kohalduvana laua- ning sülearvutitele ning antud rakendus ei kohaldu mobiilile.

Rakenduse loomisel kasutatud tehnoloogiate valikul tugineti rakenduse tagasüsteemi arendaja otsusele. Rakenduse eessüsteemis on kasutatud Angulari, mis kasutab tehnoloogiaid HTML, CSS, TypeScript ja teeki Angular Material. Tagasüsteemis on kasutusel Java, Spring raamistik, SQLite ja Maven. Alapeatüki 3.2 all on toodud põhjalik ülevaade valminud rakenduse kasutajaliidese vaadetest ning välja on toodud rakendusse mitte jõudnud nõuded ja erinevused disainilahendusega.

EbA-UIM rakendust testiti kolmel viisil: viidi läbi vastuvõtutestimine, kasutatavuse ja visuaalse lahenduse testimine ja ligipääsetavuse testimine WCAG 2.2 standardi järgi. Vastuvõtutestimist ei läbinud kaks teststsenaariumi, millest üks sai parandatud kompleksarendaja poolt ja teine jäi edasiarenduseks järgmises etapis. Kasutajatega testimisel said testijad rakenduse kasutamisega intuitiivselt hakkama. Rakenduse värvi valik sobis, tekstid olid loetavad, ikoonid arusaadavad ning saadud soovitused viidi rakendusse sisse või võeti arvesse edasiarenduste jaoks. Ligipääsetavuse testimisel vastas WCAG 2.2 standardi valitud kriteeriumitele 13 kriteeriumi 16st. Mittevastavustest kaks said parandatud ja üks suunati edasiarendusse.

Rakendus lähtekood on kättesaadav GitHubis, disainilahendus Figmas ja kõik lingid k.a allalaetava rakenduse link on alapeatükis 4.2. Rakendus on praeguses faasis mõeldud kasutamiseks Windows operatsioonisüsteemiga arvutites.

Antud töö autor õppis bakalaureuse töö raames disainiprotsessi erinevaid etappe: planeerimist, nõuete kogumist ja analüüsimist, disainimist. Lisaks õppis autor tagasüsteemi arendusega koostöö tegemist ja sellest saadi väärtuslik kogemus. Autor rakendas olemasolevaid õpitud oskuseid ja tööalaseid teadmisi. Rakendusel on mitmeid edasiarenduste väljundeid ja võimalusi, millega saab veel tegeleda.

# <span id="page-43-0"></span>**Viidatud kirjandus**

- [1] Piirisild A. Tool for the Experience-based Analysis (EbA) method. 2024. <https://doi.org/10.23673/re-453> (06.04.2024).
- [2] Piirisild A., Perandrés Gómez A., Taveter K. A New Usability Inspection Method: Experience-Based Analysis. *Requirements Engineering: Foundation for Software Quality*. Cham: Springer Nature Switzerland, 2024, 74–91. [https://doi.org/10.1007/978-3-031-](https://doi.org/10.1007/978-3-031-57327-9_5) [57327-9\\_5](https://doi.org/10.1007/978-3-031-57327-9_5) (13.05.2024).
- [3] Ralyté J., Bork D., Jeusfeld M. A., Kirikova M., Stirna J. Panel Discussion: How to Build a Perfect Enterprise Modeling Method. *In PoEM (Forum),* 2021, 78–87.
- [4] Kuldmaa K. O. Rakendusprogrammi loomine "Kasutatavuse kogemuspõhise analüüsi meetodile". TÜ arvutiteaduse instituudi bakalaureusetöö. 2024.
- [5] Piirisild A. Analoogiatel põhinev tehnoloogia tulemuslikkuse ennustusmudel ja töövahend. TÜ ühiskonnateaduste instituudi magistritöö. 2021.<https://hdl.handle.net/10062/7263> (30.04.2024).
- [6] Avaliku teabe seadus. RT I, 07.03.2023, 11. <https://www.riigiteataja.ee/akt/107032023011> (13.05.2024).
- [7] Veebilehe ja mobiilirakenduse ligipääsetavuse nõuded ning ligipääsetavust kirjeldava teabe avaldamise kord. – RT I, 31.12.2022, 15. <https://www.riigiteataja.ee/akt/131122022015> (13.05.2024).
- [8] Campbell A., Adams C., Montgomery R. B., Cooper M., Kirkpatrick A. Web Content Accessibility Guidelines (WCAG) 2.2. World Wide Web Consortium, 2023. <https://www.w3.org/TR/WCAG22/> (04.12.2023).
- [9] Henry S. L. Introduction to Web Accessibility. W3C Web Accessibility Initiative, 2023. <https://www.w3.org/WAI/fundamentals/accessibility-intro/> (04.12.2023).
- [10] Agile Alliance. User Story Template. [https://www.agilealliance.org/glossary/user-story](https://www.agilealliance.org/glossary/user-story-template/)[template/](https://www.agilealliance.org/glossary/user-story-template/) (29.04.2024).
- [11] Figma. About Us.<https://www.figma.com/about/> (27.03.2024).
- [12] Klimczak E. Design for Software: A Playbook for Developers. Newark: John Wiley & Sons. 2013.
- [13] Sherin A. Design Elements, Color Fundamentals: A Graphic Style Manual for Understanding How Color Affects Design. Osceola: Quarto Publishing Group USA. 2012.
- [14] Kaya N., Epps H. H. Color-emotion associations: past experience and personal preference. *AIC 2004 Color and Paints, Interim Meeting of the International Color Association, Proceedings*. 2004, Vol. 5, 31–34.
- [15] Dogusoy B., Cicek F., Cagiltay K. How serif and sans serif typefaces influence reading on screen: An eye tracking study. *Design, User Experience, and Usability: Novel User Experiences.* DUXU 2016. Lecture Notes in Computer Science(), vol 9747. Cham: Springer Nature Switzerland, 2016, 578–586. [https://doi.org/10.1007/978-3-319-40355-](https://doi.org/10.1007/978-3-319-40355-7_55) [7\\_55](https://doi.org/10.1007/978-3-319-40355-7_55) (13.05.2024).
- [16] Andersson R. Inter typeface family.<https://rsms.me/inter/> (06.04.2024).
- [17] W3Schools. CSS Default Values Reference. [https://www.w3schools.com/cssref/css\\_default\\_values.php](https://www.w3schools.com/cssref/css_default_values.php) (10.04.2024).
- [18] Dube A. 4-Point Grid System for more consistent interface design. *Medium*, 2020. [https://medium.com/@aratidube12lns/4-point-grid-system-for-more-consistent-interface](https://medium.com/@aratidube12lns/4-point-grid-system-for-more-consistent-interface-design-efea81dea3f3)[design-efea81dea3f3](https://medium.com/@aratidube12lns/4-point-grid-system-for-more-consistent-interface-design-efea81dea3f3) (10.04.2024).
- [19] W3Schools. CSS Padding. [https://www.w3schools.com/css/css\\_padding.asp](https://www.w3schools.com/css/css_padding.asp) (08.05.2024).
- [20] Angular. What is Angular?.<https://angular.io/guide/what-is-angular> (09.02.2024).
- [21] W3Schools. HTML Introduction. [https://www.w3schools.com/html/html\\_intro.asp](https://www.w3schools.com/html/html_intro.asp) (09.04.2024).
- [22] Bos B. Cascading Style Sheets kodulehekülg.<https://www.w3.org/Style/CSS/> (09.04.2024).
- [23] TypeScript. Why does TypeScript exist?. [https://www.typescriptlang.org/why-create](https://www.typescriptlang.org/why-create-typescript)[typescript](https://www.typescriptlang.org/why-create-typescript) (09.04.2024).
- [24] Pandit P., Tahiliani S., Sharma M. Distributed agile: Component-based user acceptance testing. *2016 Symposium on Colossal Data Analysis and Networking (CDAN),* IEEE, 2016, 1-9. <https://doi.org/10.1109/CDAN.2016.7570913> (13.05.2024).

# <span id="page-45-0"></span>**Lisad**

## <span id="page-45-1"></span>**I. Digiligipääsetavusesuunise WCAG 2.2 kriteeriumite valikute otsused**

Lisas 1 on toodud kõik WCAG standardi 2.2 versiooni A ja AA kriteeriumi [8]. Veel on toodud otsused ja järgmised põhjendused, miks kriteerium võeti skoobi raames testimisse või ei, millele on antud lühendid:

• P1: Kriteeriumi tuleb testida rakenduses ja on seotud arendamisega. Jääb testimisest välja, kuna kriteeriumi pole võimalik testida ainult disainilahenduse põhjal ning vead ei pruugi sõltuda üksnes disainilahendusest.

![](_page_45_Picture_233.jpeg)

• P2: EbA-UIM rakendusse ei tule sellist sisu, mida kriteeriumi testimiseks vaja on.

![](_page_46_Picture_276.jpeg)

![](_page_47_Picture_94.jpeg)

# **II. EbA analüüsi tabeli täisvaade**

Tabeli täisvaates on kuvatud väljavõtet projektist "Näidis EST" ja selle vaheleht "Broneering veebis". Tegu ekraanitõmmisega rakendusest.

<span id="page-48-0"></span>![](_page_48_Picture_21.jpeg)

# <span id="page-49-0"></span>**III. Vastuvõtutestimise testide mall**

Vastuvõtutestimise testide formaat, mida kasutati kasutuslugude vastuvõtutestimiseks. Vormi on koostanud antud bakalaureusetöö autor.

![](_page_49_Picture_83.jpeg)

## <span id="page-50-0"></span>**IV. Kasutatavuse ja visuaalse lahenduse testimise teise etapi küsimustik**

Lisas 4 on kasutatavuse ja visuaalse lahenduse testimise teise etapi küsimustik, mis koosneb kolmest osast: ülesannetest, kasutajaliidese visuaalse poole tagasisideküsimustest ja lühiküsimustikust. Küsimustiku koostas antud bakalaureusetöö autor, v.a "teatud probleemide" (ingl *known issues*) osa küsimustiku esimesel sissejuhataval leheküljel ja 1. stsenaariumi. Teatud probleemide lõigu sissejuhatus ja 1. stsenaariumi looja on kompleksarendaja Karl Olaf Kuldmaa [4].

# EbA-UIM tool usability testing

We are glad to welcome You as a participant in our usability testing. The purpose is to gather insightful data about EbA-UIM tool application potential users' interactions and experiences with the application.

The motivation for creating the Experience-based Analysis (EbA) method is to make the development of digital products and services more cost effective, since EbA method provides an early indication in digital product or e-service development of whether the solution will function efficiently in terms of stakeholders' behavior and habits, and identify potential risks that may arise.

The EBA-UIM tool was created to make using the Experience-based Analysis (EbA) method easier. The tool helps structure the information and automatically displays the descriptions predicting the usability of the product/e-service under development.

#### **Known issues:**

Sometimes when deleting rows, the table might visually break. To fix this please navigate to http://localhost:8080/.

![](_page_50_Picture_89.jpeg)

![](_page_51_Picture_4.jpeg)

![](_page_52_Picture_4.jpeg)

![](_page_53_Picture_4.jpeg)

![](_page_54_Picture_4.jpeg)

![](_page_55_Picture_4.jpeg)

# **V. Andmed testimiseks**

Kasutatavuse ja visuaalse lahenduse testimiseks kasutati andmeid, mille koostas EbA meetodi autor Anu Piirisild [1].

<span id="page-56-0"></span>![](_page_56_Picture_714.jpeg)

## <span id="page-57-0"></span>**VI. Litsents**

## **Lihtlitsents lõputöö reprodutseerimiseks ja üldsusele kättesaadavaks tegemiseks**

## Mina, **Iris Kreinin**,

- 1. annan Tartu Ülikoolile tasuta loa (lihtlitsentsi) minu loodud teose **Kasutajaliidese disaini loomine "Kasutatavuse kogemuspõhise analüüsi meetodi" rakendusele**, mille juhendajad on Anu Piirisild ja Kuldar Taveter, reprodutseerimiseks eesmärgiga seda säilitada, sealhulgas lisada digitaalarhiivi DSpace kuni autoriõiguse kehtivuse lõppemiseni.
- 2. Annan Tartu Ülikoolile loa teha punktis 1 nimetatud teos üldsusele kättesaadavaks Tartu Ülikooli veebikeskkonna, sealhulgas digitaalarhiivi DSpace kaudu Creative Commonsi litsentsiga CC BY NC ND 4.0, mis lubab autorile viidates teost reprodutseerida, levitada ja üldsusele suunata ning keelab luua tuletatud teost ja kasutada teost ärieesmärgil, kuni autoriõiguse kehtivuse lõppemiseni.
- 3. Olen teadlik, et punktides 1 ja 2 nimetatud õigused jäävad alles ka autorile.
- 4. Kinnitan, et lihtlitsentsi andmisega ei riku ma teiste isikute intellektuaalomandi ega isikuandmete kaitse õigusaktidest tulenevaid õigusi.

*Iris Kreinin*

*15.05.2024*